# **VR-Escape Rooms Ein Vergleich zwischen Virtueller Realität und einer realen Umgebung**

**Bachelorthesis**

zur Erlangung des akademischen Grades B.Sc.

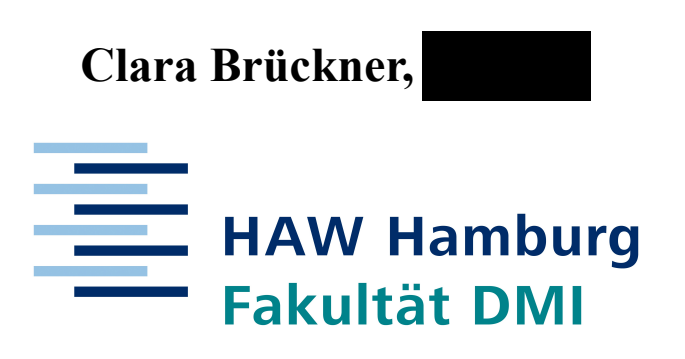

Department Medientechnik Media Systems

Erstprüfer: Prof. Dr. Jan Neuhöfer Zweitprüfer: Prof. Dr. Roland Greule

24.08.2020

## **Zusammenfassung**

Diese Arbeit behandelt das Thema Escape Rooms, und hier speziell der Variante in der virtuellen Realität. Dabei werden insbesondere Möglichkeiten in virtueller Realität betrachtet. Hierzu wird ein eigenes Konzept eines VR-Escape Rooms implementiert und empirisch evaluiert. Dieser VR-Escape Raum bietet einen Gravitationswechsel und ein Setting im Weltraum um sich von Live Escape Rooms abzuheben.

Der Wechsel der Gravitation wurde von ein paar Personen negativ gewertet und weiterhin sind Übelkeit und Schwindel aufgetreten. Aus diesem Grund könnte auch die Fortbewegung durch Controller nicht die beste Wahl gewesen sein. Das Setting jedoch wurde positiv gewertet.

Alles in allem bieten VR-Escape Rooms viele Möglichkeiten, die jedoch aufgrund des Stand der Technologie zum Teil problematisch umzusetzen sind. Doch im Vergleich zu Live Escape Rooms bieten VR-Escape Rooms ein großes Potenzial. Je nach befragter Person, bieten sie ein gleichwertiges Erlebnis oder die Erlebnisse beider Arten von Escape Rooms können nicht verglichen werden.

## **Abstract**

This thesis deals with the subject Escape Rooms, and particularly VR-Escape Rooms. Especially the possibilities of VR are illustrated. Additionally in this thesis an own concept of a VR-Escape room is implemented and empirically evaluated. This VR-Escape Room implements a changing gravity and a setting in space to differ from Live Escape Rooms.

The changing gravity was rated unfavourably by some people and nausea and dizziness occured. Because of this the locomotion through controllers was maybe not the right choice. The setting however was rated positively.

All in all VR-Escape Rooms offer a variety of possibilities, but because of the current state of technology some of them are problematic to implement. Yet in comparison to Live Escape Rooms VR-Escape Room offer a great potential. Depending on the surveyed person, they offer an equivalent experience or the experiences of both kinds of Escape Rooms can not be compared.

# Inhaltsverzeichnis

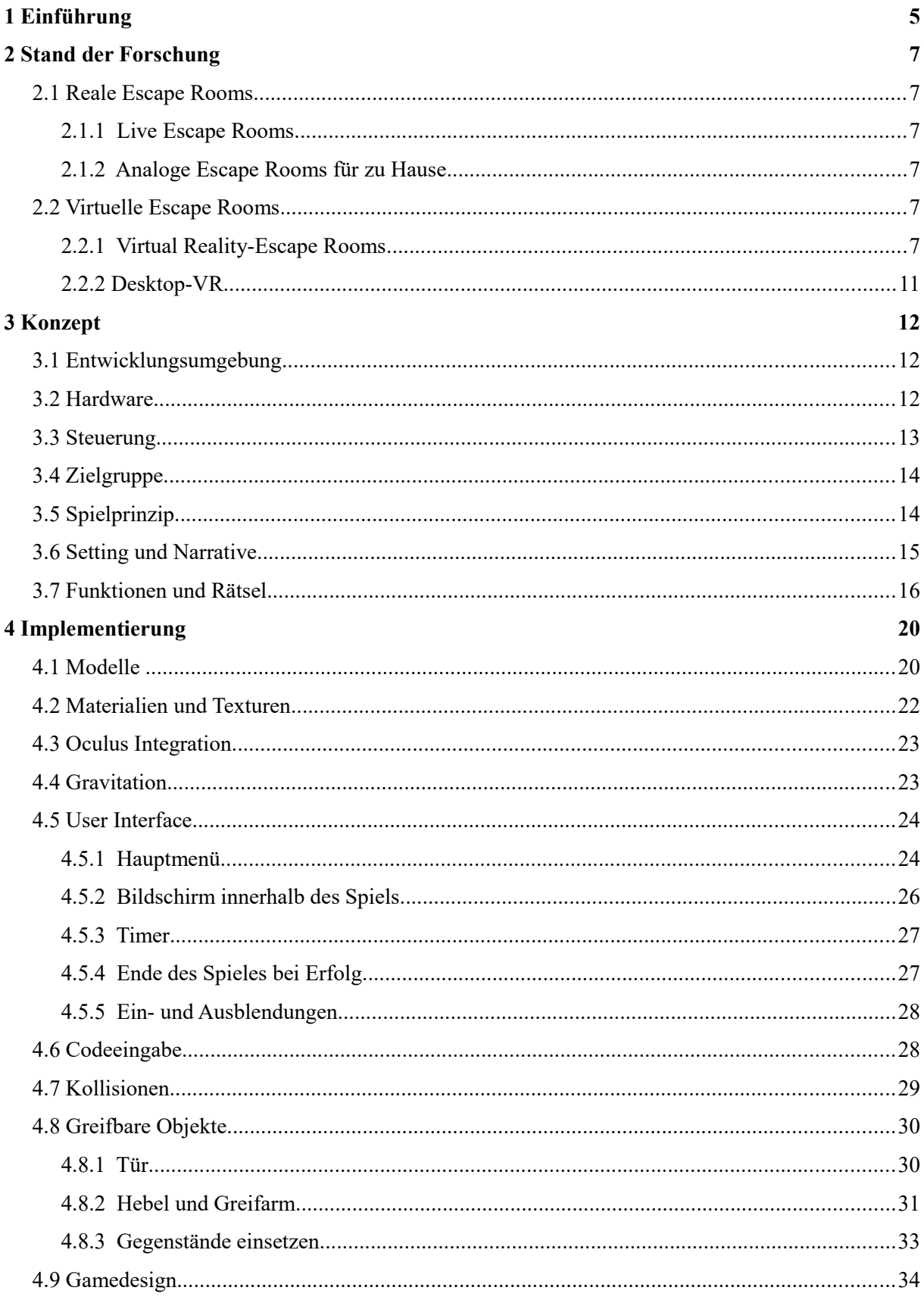

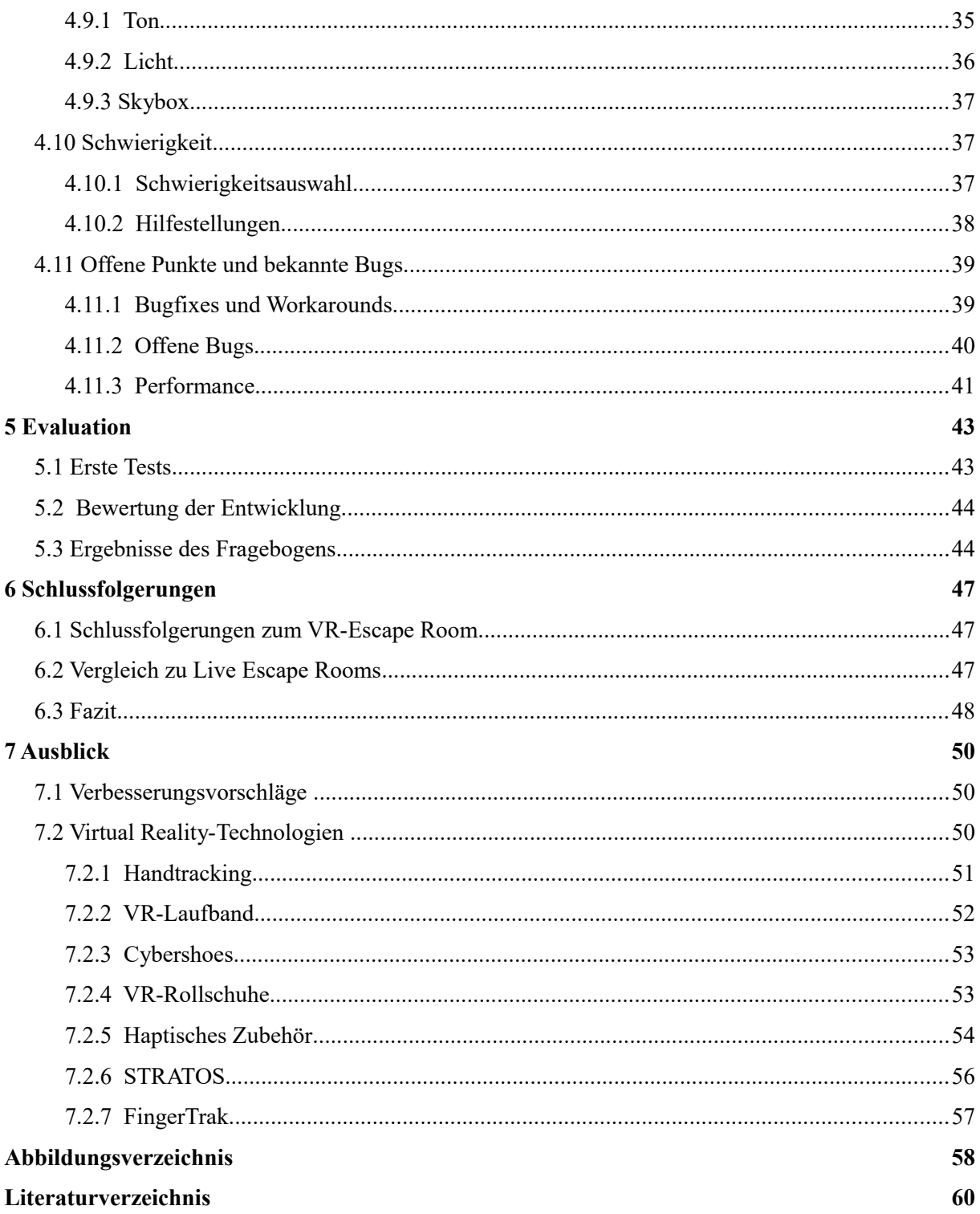

# **1 Einführung**

Der Ursprung der Escape Games wird in dem Spiel "Crimson Room" aus dem Jahre 2004 von Toshimitsu Takagi gesehen, in dem die Spielenden einen Raum durchsuchen, um einen Weg zu finden, aus diesem auszubrechen.[PV18]

Heutige Live Escape Room Spiele sind prinzipiell dem oben genannten Spiel von Takagi angelehnt. Die Übersetzung "Fluchtraum" lässt auch auf die Bedeutung schließen. Meist durch ein Zeitlimit begrenzt muss aus verschiedenen Umgebungen geflüchtet werden, indem Rätsel gelöst werden.

Der Bereich der Live Escape Rooms ist noch relativ jung. Live Escape Rooms sind Orte, in denen außerhalb des eigenen Heims, Räume zum Rätseln angeboten werden. Nachdem 2007 der erste Live Escape Room in Japan und 2013 der Erste in Deutschland eröffnet wurde [SM-H19], wuchs der Markt sehr schnell. Im April 2019 beliefen sich die Schätzungen in Deutschland auf circa 400 Anbietern mit über 1000 Räumen insgesamt [SMH19]. Dies zeigt die Beliebtheit dieser Rätsel-Räume. In verschiedensten Gruppen werden in einem oder mehreren Räumen Rätsel gelöst. Diese Gruppen können aus Firmenmitarbeiter\*innen, die Teambuilding betreiben, aus Familien, die etwas feiern wollen oder gar aus Fremden bestehen. Durch außenstehende Mitarbeiter\*innen kann Hilfe angefordert werden. So werden meist keine Vorkenntnisse benötigt und sie sind für alle Altersgruppen geeignet.

Ein Beispiel eines Live Escape Room ist "The Bomb #1" von Mystery House in Hamburg [UMH]. Hierbei wird ein Team in einen Raum gebracht und die Tür verriegelt. Daraufhin hat dieses Team 60 Minuten Zeit um eine Bombenattrappe zu finden und zu entschärfen. Hierbei sind verschiedene Rätsel zu lösen, die Mathe, einfachen Logik u.v.m. einbeziehen. Die Rätsel-Hinweise sind auf einfachem Papier oder auf Gegenständen zu finden. So muss zum Beispiel durch Hinweise in Verbindung mit Rätseln ein Passwort für einen Computer gefunden werden, welcher weitere Rätsel beherbergt. Später wird ein weiterer geheimer Raum mit der Bombenattrappe gefunden und der Code zum Entschärfen muss geknackt werden. Das Team erhält zusätzlich ein Walkie-Talkie, mit dem maximal drei Hinweise von der/dem Spielleiter\*in erhalten werden kann.

Bei Virtual Reality Escape Rooms handelt es sich um eine neuere Entwicklung. In Deutschland wurde der Erste 2017 in Berlin eröffnet [MS17]. Dementsprechend sind von diesen noch nicht viele vorhanden. Die VR-Technologien sind auch noch in Entwicklung. Jedoch sieht die

Zukunft mit Handtracking und VR-Laufband vielversprechend aus. Durch das Laufband kann sich in weiteren Umgebungen in der virtuellen Realität realitätsnah fortbewegt werden und das Handtracking überträgt Form und Bewegung der Hand in die virtuelle Realität, sodass keine Controller mehr benötigt werden. Dadurch steigt die Immersion weiter und das Erlebnis wird verbessert. Zudem werden stetig mehr Escape Rooms in den Virtual Reality Plattformen wie Steam, dem Playstation Store und dem Oculus Store angeboten [UV][USO][UOS] [SO19], wodurch diese auch von unabhängig vom Ort aus gelöst werden können.

Durch die virtuelle Realität werden Dinge erlebbar, die sonst nicht oder sehr schwer erlebbar wären, wie zum Beispiel Magie oder Orte außerhalb der menschlichen Reichweite, wie fremde Planeten. Das bietet sehr viele Möglichkeiten um Escape Rooms in dieser auszuspielen. Rätsel können spannender und interessanter gestaltet werden, indem zum Beispiel diese genannte Magie in diese eingebunden werden und die Rätsel somit nicht an die Gesetze der Natur gebunden sind. Je nachdem, wie sich VR in der Zukunft entwickelt, eröffnet dies noch viel mehr Möglichkeiten. Durch neue Technologien können Kräfte simuliert und Sinne getäuscht werden, wodurch die Entwicklung dieser Räume noch spannender gestalten werden könnte.

Ein Beispiel dieser Escape Rooms in Virtual Reality ist "Conductor" von Overflow Games [UOG]. Dieser spielt nach einer Apokalypse nach der Industrialisierung. Der/die Spielende flüchtet hierbei in einer Lokomotive und muss Rätsel lösen um Hindernisse aus dessen Weg zu schaffen. Dazu wird eine Gravitations-Kanone benutzt um Gegenstände auch aus weiter Entfernung anzuheben und gegebenfalls wegzuschleudern. Die Fortbewegung in diesem Spiel erfolgt durch Teleportation.

Es existieren noch viele andere Varianten, wie Escape Rooms für zuhause, die einem einfachen Gesellschaftsspiel ähneln oder digitale Escape Rooms für den PC, die Online mit Freunden gelöst werden können. Es steht also fest, dass die Herausforderungen der Rätsel-Räume ansprechend ist und es einen großen Markt gibt.

# **2 Stand der Forschung**

### **2.1 Reale Escape Rooms**

#### **2.1.1 Live Escape Rooms**

Seit Ende 2013 der erste Live Escape Room Deutschlands eröffnet wurde, entstand ein Boom [SMH19]. Durch Wettbewerb steigt der Anspruch an Immersion, Kulisse, Spielleiter\*innen, dem Spiel und den Rätseln an sich Kameras helfen den Spielleiter\*innen, welche die Escape Rooms leiten, den Stand der Spielenden nachzuvollziehen und ihnen Tipps zu geben. Lichtund Raumdesign steigern die Spielerfahrung und verbessern die Kulisse. Durch Schauspieler\*innen könnte in Zukunft die Spielintensität noch weiter gesteigert werden .

#### **2.1.2 Analoge Escape Rooms für zu Hause**

Einige Firmen haben sich überlegt, Live Escape Rooms als eine Art Brettspiel zu erstellen. So ist es möglich mit der Familie und Freunden zuhause zu rätseln. Diese werden wie gewöhnliche Brettspiele mit einer Anleitung geliefert. Eine Firma, die solche Brettspiele herstellt ist Kosmos mit ihren "Exit"-Spielen [UK][DJJ17]. Meist müssen reale, im Spiel enthaltene Hilfsmittel, wie Drehscheiben, Zettel etc. verwendet, zerstört oder beschriftet werden. Infolgedessen können diese Spiele nur einmal gespielt werden, es sei denn die Hilfsmittel können aus dem Internet heruntergeladen und/oder selbst ausgedruckt bzw. hergestellt werden.

## **2.2 Virtuelle Escape Rooms**

#### **2.2.1 Virtual Reality-Escape Rooms**

Der erste Virtual Reality-Escape Room, der in Deutschland eröffnet wurde, ist Huxley, bei dem die Spielenden einen gleichnamigen Roboter unterstützen und die Apokalypse aufhalten [MS17]. Vorher nur in Deutschland ist er nun in 17 Orten weltweit erlebbar, davon acht in Deutschland. Dabei steht jedem/jeder Spielenden in einem 25 qm großen, leeren Raum. Mit einer HTC Vive, der VR-Brille, Noise Cancelling Kopfhörern (siehe Abb. 1), durch die Töne von außerhalb der Anwendung nicht gehört werden können und einem portablen Rechner ausgerüstet, stellen sie sich den Rätseln.

In der virtuellen Welt stimmen die Größenverhältnisse, Spielende können Avatare auswählen und die Spielleiter\*innen können jederzeit per Mikrofon Hilfestellung geben. Die Rätsel sind jedoch grundsätzlich nicht von einer Person allein lösbar. Hier gab es bei der Entwicklung mehrere Probleme. So gab es Bild- und Tonausfälle. Das Tracking schlug oftmals fehl und die Spielmechanik war fehlerhaft [WP19].

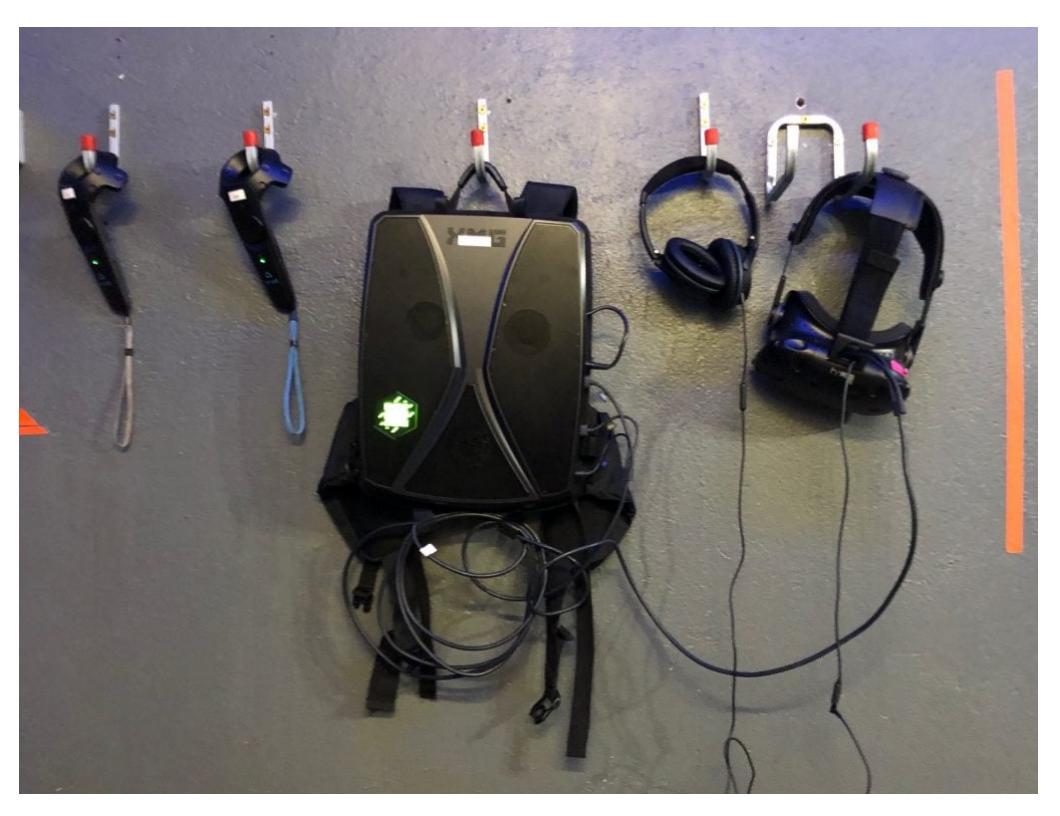

*Abbildung 1: Ausrüstung für Huxley [WP19]*

Mittlerweile haben sich auch Escape Rooms auf den Plattformen der Virtual Reality-Entwickler wie Oculus etabliert. Auch durch die VR-Integration der Online-Plattform Steam wird das Erlebnis für Entwickler\*innen und Spielenden zugänglicher.

Wenn diese Escape Rooms betrachtet werden, wird klar, welche Systeme diese besonders machen und es ist zu erkennen, dass einige dieser öfter vorkommen.

Es wird öfter ein System benutzt um weit entfernte Gegenstände anzuheben und diese in der Luft zu bewegen. In dem Spiel "Conductor" von Overflow Games [UOG] wird hierfür eine Art Kanone genutzt, mit der Gegenstände anvisiert werden können, um diese zu bewegen. In "I Expect you to die" von Schell Games [USG] wird dieses System mit der Erklärung implementiert, der/die Spielende hätte die Kraft der Telekinese, also die Fähigkeit, Dinge mit Ge-

danken anzuheben und zu bewegen. Auch anders im Vergleich zu Live Escape Rooms ist die Bewegungsart in "I Expect you to die", denn hier bewegt sich der/die Spielende nicht, sondern nur die Hände.

Der VR-Escape Room "Nano Shift" von Egg Roll Digital Studios inc.[UERDS] hat ein Inventar implementiert (siehe Abb. 2), in dem Gegenstände gelagert werden können. In Live Escape Rooms wäre ein Inventar, in dem Gegenstände unabhängig von der Größe gelagert werden können, schon physikalisch nicht möglich.

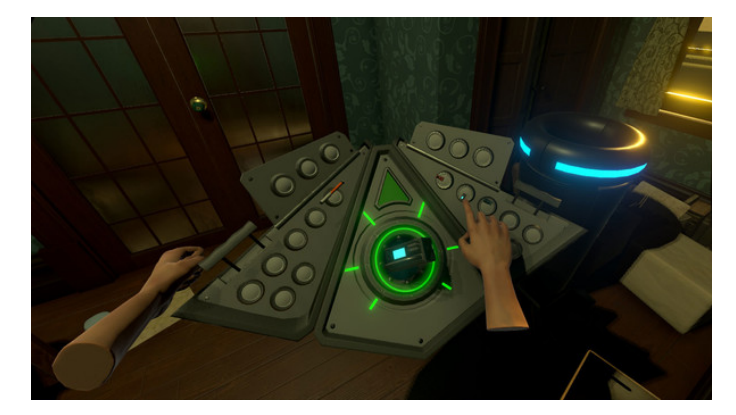

*Abbildung 2: Inventar aus "Nano Shift"[UERDS]*

Im Gegensatz zu der Telekinese setzt "TimeLock VR" von Whale Rock Games [UWR] auf eine andere Superkraft. Hier kann die Zeit des Raumes verändert werden, um so Hinweise auf die Lösung der Rätsel zu finden. Sogar Gegenstände können aus einer Zeit in eine andere transportiert werden. Auch zu erwähnen ist, dass das Spiel zwischen den Rätseln zu einem Shooter wechseln kann. In diesem Modus muss der/die Spielende Gegner mit Pfeilen abschießen.

Innerspace VR hat mit "A fisherman's tale" [UIS] auch einen interessanten Ansatz für einen VR-Escape Room. Hierbei spielt die/der Spielende eine kleine Puppe, die auf die Spitze eines Leuchtturms gelangen muss, um das Licht einzuschalten. Die Rätsel werden mit einer Mechanik spannender gestaltet, bei der die Größe von Objekten verändert werden kann. Der/die Spielende befindet sich in einem Raum, in dem die Miniaturvariante des selbes Raumes ist (siehe Abb. 3). Diese sind verbunden. Wird also ein Objekt aus dem großen Raum in den Kleinen bewegt, erscheint dieses in vergrößerte Form wieder in dem großen Raum. Ein weiterer positiver Aspekt dieses Spiels ist die Narrative. Im Hintergrund wird eine Geschichte er-

zählt und auch manche Objekte haben eine Sprachausgabe. Dies sind auch Hinweise zur Lösung der Rätsel.

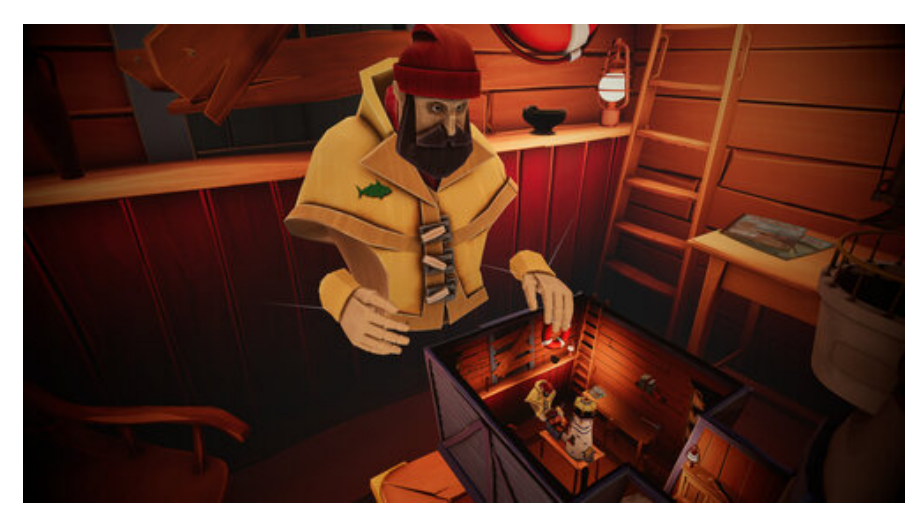

*Abbildung 3: Aufbau der Räume aus "A fisherman's tale" [UIS]*

"Red Matter" von Vertical Robot[UVR] spielt auf einem Mond des Saturn (siehe Abb. 4). In diesem VR-Escape Room geht es eher um das Setting und die Geschichte, die die Investigation eines seltsamen, geheimen Forschungsprojekts beinhaltet. Das besondere an den Rätseln sind hier die High-Tech Werkzeuge.

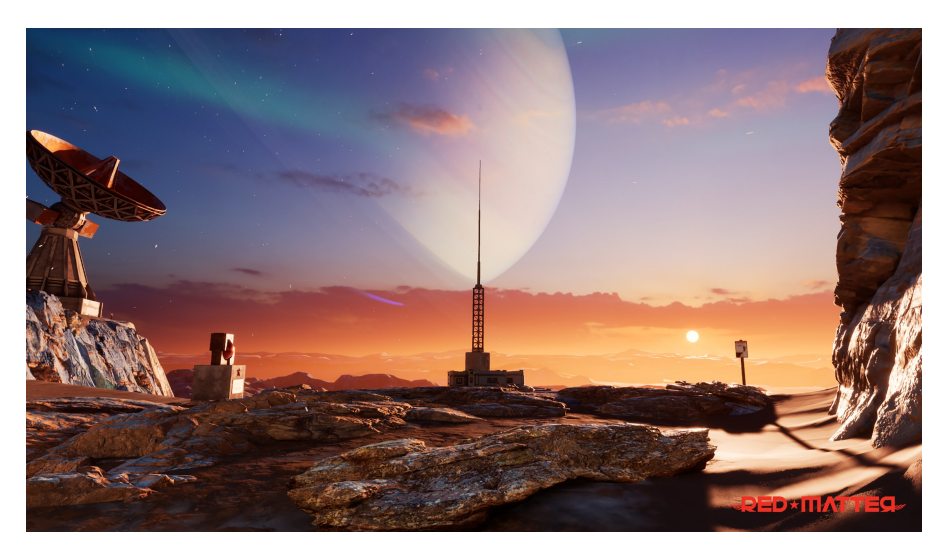

*Abbildung 4: Das Setting aus "Red Matter" [UVR]*

Wenn alle genannten VR-Escape Rooms betrachtet werden, kann erkannt werden, dass jeder von ihnen einen eigenen Ansatz besitzt. Von Live Escape Rooms unterscheiden sich diese jedoch hauptsächlich durch Mechaniken, die mit der Physik der Realität nicht möglich sind und durch Orte, die in der Realität nicht besucht werden können. Es sind ihnen also keine Grenzen gesetzt, außer denen der Technologie.

#### **2.2.2 Desktop-VR**

Eine einfache Form des Virtual Reality-Escape Rooms ist Desktop-VR. Hier werden die Rätsel auch am Rechner gelöst. Hierbei wird jedoch nur ein einfacher Bildschirm für den visuellen Aspekt genutzt. Wie bereits in der Einführung genannt, wird eines dieser sogar als Ursprung von den Rätsel-Räumen gesehen. Da sich diese jedoch nur an Rechnern abspielen, fehlt oft die Immersion, welche Escape Rooms viel spannender gestalten können.

Virtuelle Escape Rooms können auch noch ganz anders und kreativ entwickelt werden, was ein Fall in Pennsylvania 2020 demonstriert. Eine Bibliothekarin hat aufgrund der Corona-Krise in kürzester Zeit ein Escape Room mit Hilfe von Google Formularen entwickelt. Dieses Harry Potter basierte Rätselspiel soll den Leuten helfen, die zuhause isoliert sind. Es sind viele verschiedene Escape Rooms auf diese Weise entstanden [CA20].

# **3 Konzept**

## **3.1 Entwicklungsumgebung**

Für die Entwicklung wurde die Spiel-Engine Unity[UU] mit der damals aktuellsten Version 2019.2.6f1 gewählt. Diese Entwicklungsumgebung ist leicht zu bedienen und die meiste Erfahrung war vorhanden. Auch wurde diese Engine dafür ausgelegt, sehr gut mir Virtual Reality umgehen zu können. Deswegen gibt es hier einige Werkzeuge, die die Entwicklung für VR unterstützen [UUVR]. Dazu wurde entschieden, die Oculus Integration zu nutzen um für VR zu entwickeln. Alternativen sind das SteamVR-Plugin [UVVR], das hauseigene Plugin von Unity[UUXR] und das VR Toolkit [UVRTK]. Es sind noch andere vorhanden, die jedoch nicht für die Entwicklung einer Anwendung für ein Oculus Gerät gedacht sind. Und da für eines dieser Geräte entwickelt wird, stand es nahe die Integration der gleichen Firma auszuwählen um beste Kompatibilität zu gewährleisten.

Die Modelle sollten mit Blender [UB] in der damalig aktuellsten Version 2.80 erstellt werden. Grund hierfür ist die Tatsache, dass mit Blender sehr viele Funktionen zur Verfügung stehen und die Anwendung gratis ist. Auch war die meiste Erfahrung vorhanden und die Modelle können leicht in Unity implementiert werden. Es sollten einfache Modelle erstellt werden, weshalb die "Mesh-Modeling"-Technik benutzt wurde. Hierbei werden Ecken, Ränder und Flächen von sehr einfachen Objekten verändert um neue Objekte zu erstellen.

## **3.2 Hardware**

Um den Virtual Reality Escape Room zu erleben, wurde die Quest von Oculus [UOQ] gewählt (siehe Abb. 5). Dieses VR-Headset ist noch relativ neu und erhält stetig neue Updates. Die Bewegungsfreiheit ohne die Kabel, die Rechner-gebundenen VR-Brillen wie die Oculus Rift [UOR] besitzen, hat sich auch für ein VR-Escape Room angeboten. Diese Kabel würden bei Berührung die Immersion des Spieles stören und die Länge der Kabel wären für einige Anwendungen der Oculus Quest, zum Beispiel bei Bewegung über längere Entfernungen, zu kurz. Die Brille kann leicht in einer vergleichsweise kleinen Tasche verstaut werden und auch ohne Rechner genutzt und getestet werden. Sie ist damit sehr flexibel einzusetzen. Zudem ist die Entwicklung für VR-Anwendung auch ohne einen starken Rechner möglich, da diese über die Brille selbst laufen.

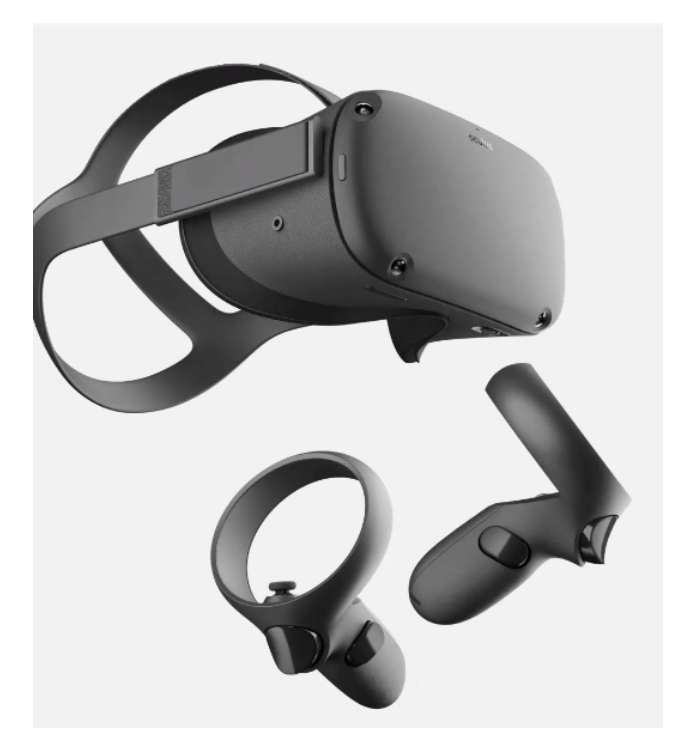

*Abbildung 5: Oculus Quest [UOQ]*

## **3.3 Steuerung**

Durch die Oculus Quest standen vier Möglichkeiten der Bewegungssteuerung zur Verfügung; die Teleportation, das Handtracking, das Tracking im Raum und Bewegung durch Controller. Teleportation als Bewegungsmöglichkeit würde nicht genug Immersion für einen Escape Room bieten. Handtracking (siehe Kapitel 7.2.1) war zu der Zeit noch neu und die Unterstützung für Unity nicht ausgereift, weshalb diese Option auch wegfiel. Zudem hätten dafür extra Gesten für die Fortbewegung entwickelt werden müssen, was für die kurze Entwicklungszeit zu aufwendig gewesen wäre. Für das Raum-Tracking wird sehr viel Platz benötigt, denn hier wird die Bewegung im realen Raum verfolgt. Dazu werden sechs Freiheitsgrade für die Rotation und die Translation genutzt. So wurden für die Bewegungssteuerung die Sticks der Oculus Touch-Controller gewählt. Dabei wurde in Kauf genommen, dass dem/der Spielenden übel werden könnte, da bei so einer Bewegung oft die VIMS (Visually Induced Motion Sickness) auftreten kann. Diese Übelkeit wird durch einen Unterschied der Wahrnehmung durch das Auge und des Gleichgewichtssinnes ausgelöst. Während das Auge eine Bewegung sieht, steht Zweiteres still [PT18]. Das Raum-Tracking bietet deswegen eigentlich die höchste Immersion, da die Wahrnehmung des Auges und Gleichgewichtssinnes übereinstimmt. Da die Anwendung jedoch auch in einem kleinem Raum spielbar sein soll, wurde dies ausgeschlossen.

## **3.4 Zielgruppe**

Escape Rooms sind je nach Szenario allgemein für jede Altersgruppe geeignet. Oculus empfiehlt Kindern unter 13 Jahren nicht VR-Headsets zu benutzen und älteren Altersgruppen fällt es schwerer mit neuartiger Technologie umzugehen. Deshalb wären die Zielgruppe eher die Jüngeren über 13, die eine Oculus Quest besitzen.

## **3.5 Spielprinzip**

Das Spielprinzip des Virtual Reality-Escape Rooms ist dadurch, dass es ein Escape Room werden soll, gegeben. Durch die relativ kurze Entwicklungszeit ist jedoch nur die Implementierung des sog. "Single Player Modus" möglich, bei dem – im Gegensatz zum sog. "Multi Player Modus" - das Rätsel von nur einem Spieler bzw. einer Spielerin gelöst werde kann. Dieser muss innerhalb der virtuellen Umgebung alle Rätsel lösen und dies innerhalb eines gegebenen Zeitlimits schaffen.

Da es in dieser Arbeit um einen Vergleich von VR-Escape Rooms und Live Escape Rooms geht, sollte dieser VR-Escape Rooms Aspekte bieten, die nicht in Live Escape Rooms erlebbar sind.

Aufgrund der Entwicklungszeit wurde nur eine Funktion bzw. Rätsel ausgewählt, das diese Anwendung von Live Escape Rooms abheben könnte. Entschieden wurde schlussendlich ein Wechsel der Gravitation. Der/die Spielende solle je nach Zustand auf Boden oder Decke laufen können (siehe Abb. 6). Die anderen Rätsel und das Setting wurden auf dieser Funktion aufgebaut.

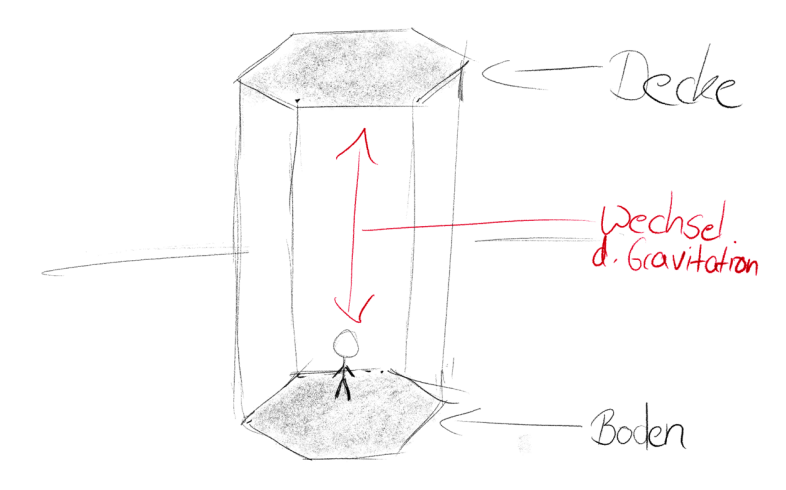

*Abbildung 6: Skizze zum Wechsel der Gravitation*

### **3.6 Setting und Narrative**

Von Beginn an war eine wichtige Prämisse, dass die Umgebung, wie auch die Funktionen, nicht oder sehr schwer in der Realität erlebbar sein sollen. Dadurch ergab sich eine Science Fiction Raumstation als das gewählte Setting. Im Endergebnis wurde somit eine Station auf einem Asteroiden entwickelt. Auch dieses Setting könnte diesen VR-Escape Room von Live Escape Rooms abheben. Der Weltraum ist jedoch etwas, das in dem VR-Escape Room "Dark Matter" [UVR] schon behandelt worden ist. Jedoch passt dies am besten zu der Funktion des Gravitations-Wechsels.

So lag die Narrative auch Nahe. Es ist ein Szenario, dass schon öfter in Filmen oder Serien aufgegriffen wurde. Der Asteroid solle vom Kurs abgekommen sein und das Ziel des Escape Rooms ist es, den Asteroiden mittels eines Sprengstoffes wieder auf Kurs zu bringen, um die Erde und auch gleichzeitig sich selbst zu retten. Um dieser Geschichte Leben einzuhauchen, würde der/die Spielende eine\*n Forschende\*n spielen, der auf der Station forscht. Die Raumstation sollte größtenteils monoton gehalten werden um einen entsprechenden Stil zu erhalten und um die Isolation im Universum zu verdeutlichen.

## **3.7 Funktionen und Rätsel**

Die Rätsel sollten auf dem Wechsel der Gravitation und auf dem Setting bzw. der Narrative aufbauen. So musste die Herstellung des Sprengstoffes implementiert werden. Um diesen herzustellen, müssen drei Objekte gefunden werden, die durch ein Bilderrätsel (siehe Abb. 7) verraten werden. Je nach Schwierigkeitsgrad sind Ablenkungen in diesem, wodurch der/die Spielende erst die richtige Kombination in diesem finden muss.

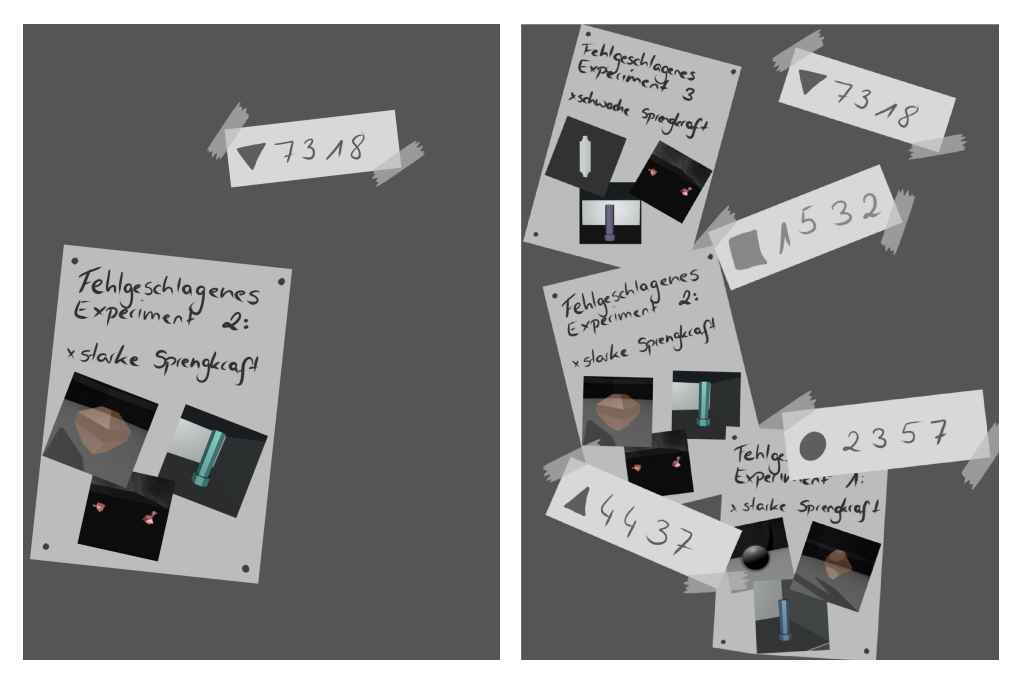

*Abbildung 7: Texturen für das Bilderrätsel (Schwierigkeit: l. leicht, r. normal)*

Der erste Gegenstand wird durch ein leichtes Farbrätsel gefunden. Wenn der Schrank mit der Textur geöffnet wird, muss aus drei Phiolen die Richtige gewählt werden (siehe Abb. 8).

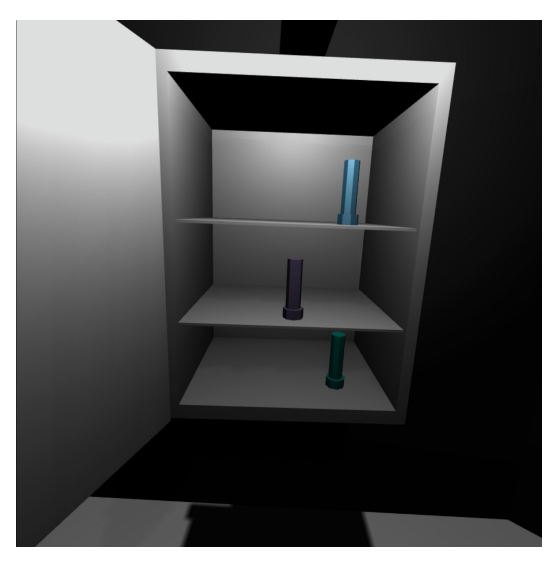

*Abbildung 8: Farbrätsel der Phiolen*

Der zweite Gegenstand ist ein Gestein, das von außerhalb der Station mithilfe eines Greifarmes geborgen werden muss. Dazu müssen drei Hebel bedient werden, durch die dieser entlang aller Achsen bewegt werden kann(siehe Abb. 9).

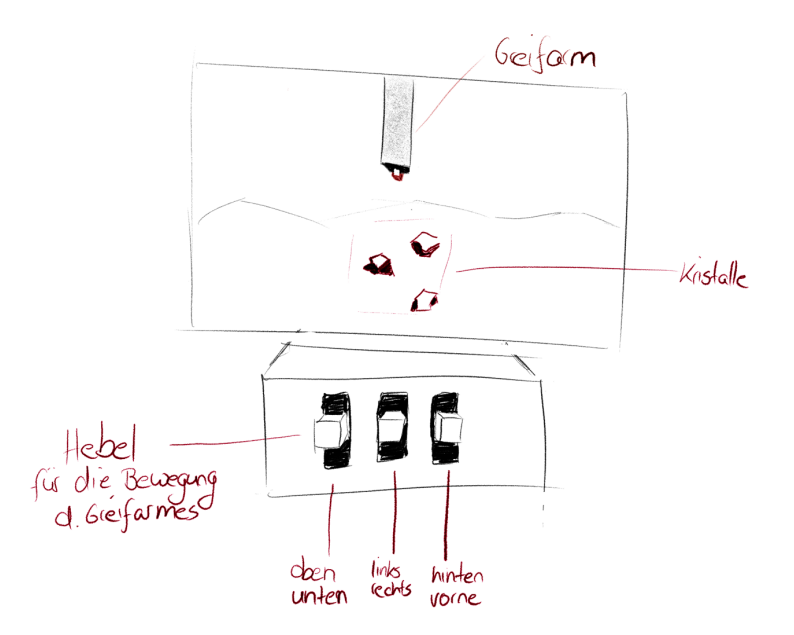

*Abbildung 9: Skizze zur Bedienung des Greifarmes*

Der dritte Gegenstand ist ein Kristall, der in einer Truhe (siehe Abb. 10) versteckt und ge-

schützt ist. Durch das Bilderrätsel (siehe Abb. 7) und ein Symbol auf dieser Truhe, muss ein Code herausgefunden werden. Dieser Zahlencode öffnet die Truhe.

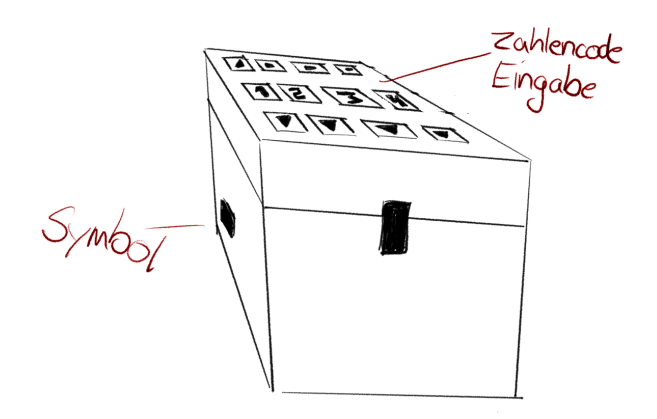

*Abbildung 10: Skizze zur Truhe*

Diese drei Gegenstände müssen in einen Apparat eingefügt werden, der aus diesen den Sprengstoff herstellt.

Die restlichen Rätsel beziehen sich darauf Gegenstände zu finden und an der richtigen Stelle einzusetzen, wie zum Beispiel eine Energiezelle, die durch den Lüfter freigesetzt wird.

Außerdem wurde eine Hilfestellung und eine Auswahl des Schwierigkeitsgrades eingeplant. Während bei verschiedenen Schwierigkeiten einfach Ablenkungen, wie beim Bilderrätsel oder ablenkende Objekte, eingebaut worden sind, sollte die Hilfestellung je nach Fortschritt des VR-Escape Rooms geeignete Hilfestellungen geben. Zudem soll während des ganzen Spielein Bildschirm verfügbar sein (siehe Abb. 11), der die Geschichte erzählt, die restliche Spielzeit anzeigt und die Hilfestellung zur Verfügung stellt.

Abb. 12 zeigt das grundlegende Aktivitätsdiagramm, das in dem Programm "Dia" [UD] erstellt worden ist. Es wurde eingeplant, dass für den Virtual Reality-Escape Room 15 Minuten benötigt werden könnten. Dies wurde jedoch vor der Entwicklung grob eingeschätzt, da noch keine Erfahrung mit der Entwicklung von Escape Rooms vorhanden waren und somit eine genauere Schätzung nicht möglich war.

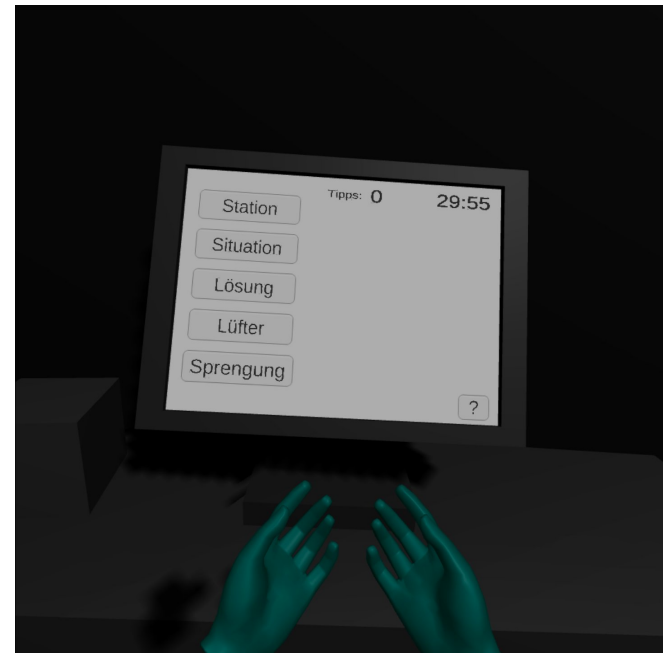

*Abbildung 11: Bildschirm innerhalb des Spiels*

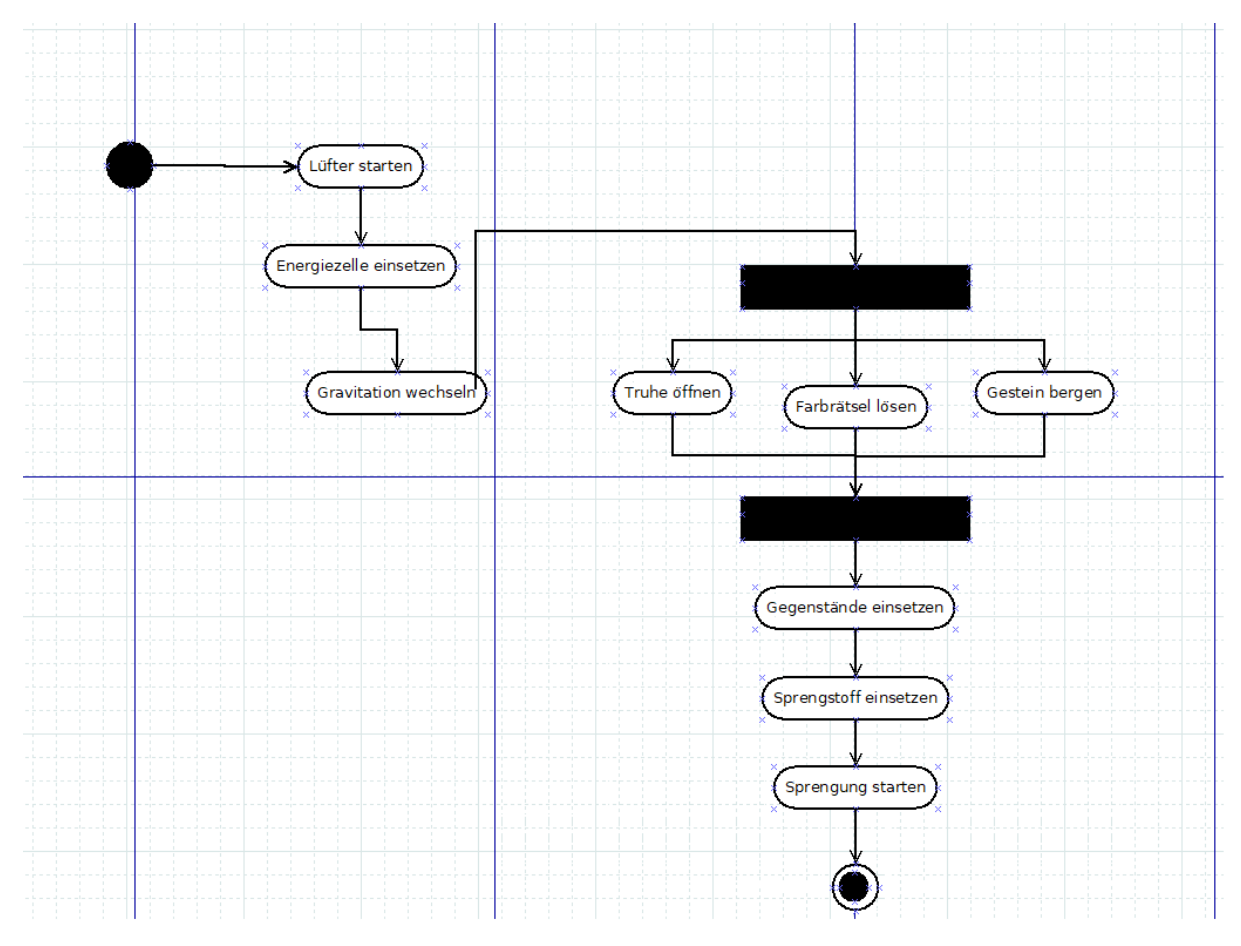

*Abbildung 12: Aktivitätsdiagramm des VR-Escape Rooms*

# **4 Implementierung**

Im folgenden Abschnitt wird die Entwicklung des VR-Escape Rooms dokumentiert. Es wird dabei auf die Modellierung der 3D-Objekte, die Programmierung, die Einstellungen in Unity und auf die Gestaltung von Licht und Geräuschen eingegangen. Dabei werden auch die Probleme beleuchtet und auf deren Lösungen eingegangen. Zudem werden einige Funktionalitäten mit Klassendiagrammen erklärt, die in dem Programm Dia [UD] erstellt worden sind.

## **4.1 Modelle**

Einige der vorgefertigten Standart-Objekte aus Unity wurden verwendet und falls nötig verformt. Jedoch wurden fast alle 3D-Objekte in Blender modelliert. Als Erstes wurden Wände,

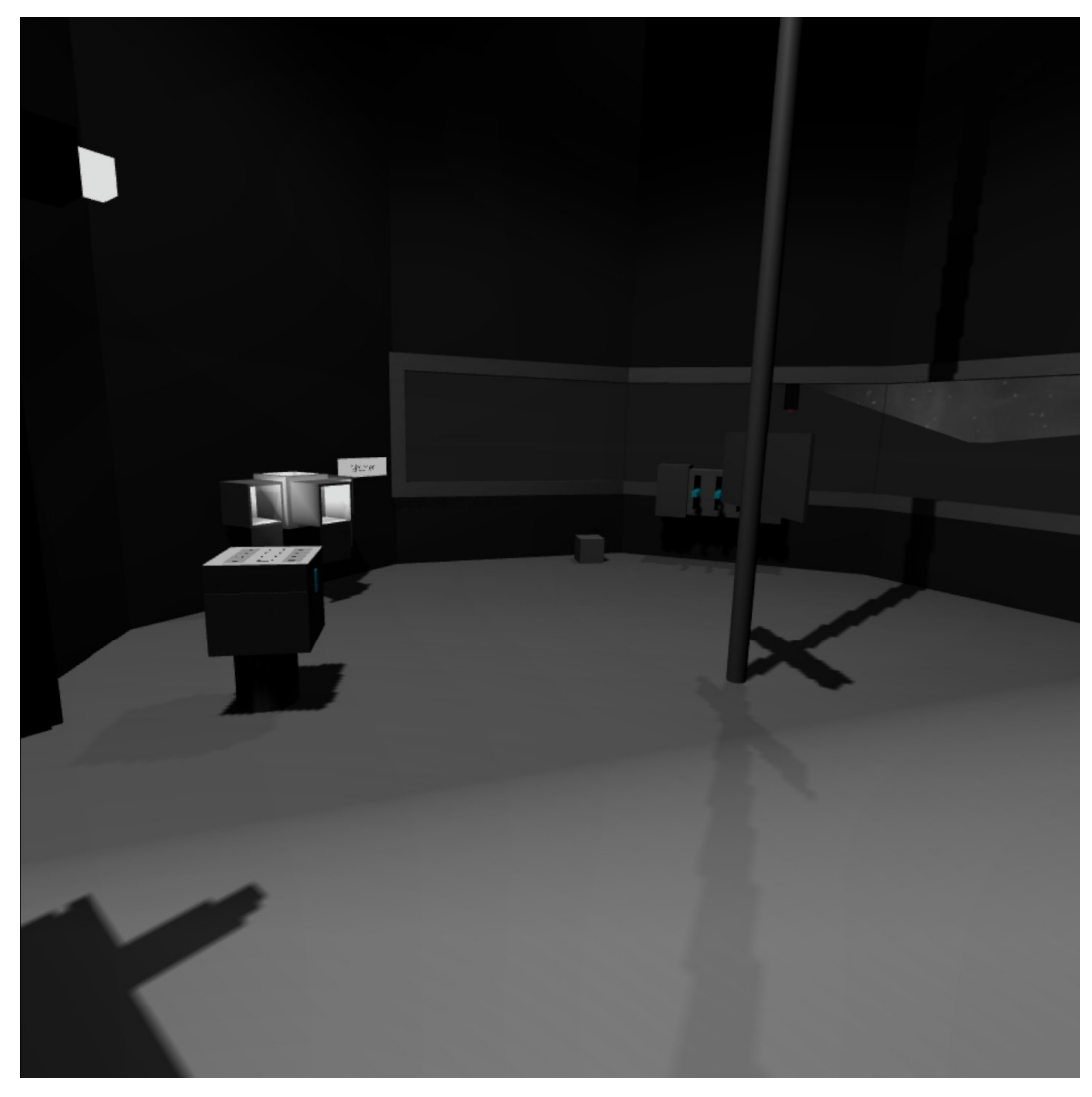

*Abbildung 13: Das Innere der Station: Boden*

Boden und Decke gestaltet. Diese wurden nach und nach mit Objekten gefüllt, die für die Rätsel benötigt werden (siehe Abb 13 u. 14). In Blender sind noch keine Materialien hinzugefügt worden. Danach wurde die Umgebung der Station, also der Asteroid, modelliert. Dies ist eine einfach Plane, da der Großteil dessen zu keinem Zeitpunkt in der Anwendung zu sehen ist. Die Objekte sind alle Low-Poly-3D-Objekte. Dies bedeutet, dass sie bewusst aus einer geringen Anzahl an Polygonen bestehen.

Ein größeres Problem war die Importierung der .fbx Dateien aus Blender in Unity, da die Normalenvektoren einiger Flächen eine falsche Orientierung hatten und manuell umgekehrt werden mussten.

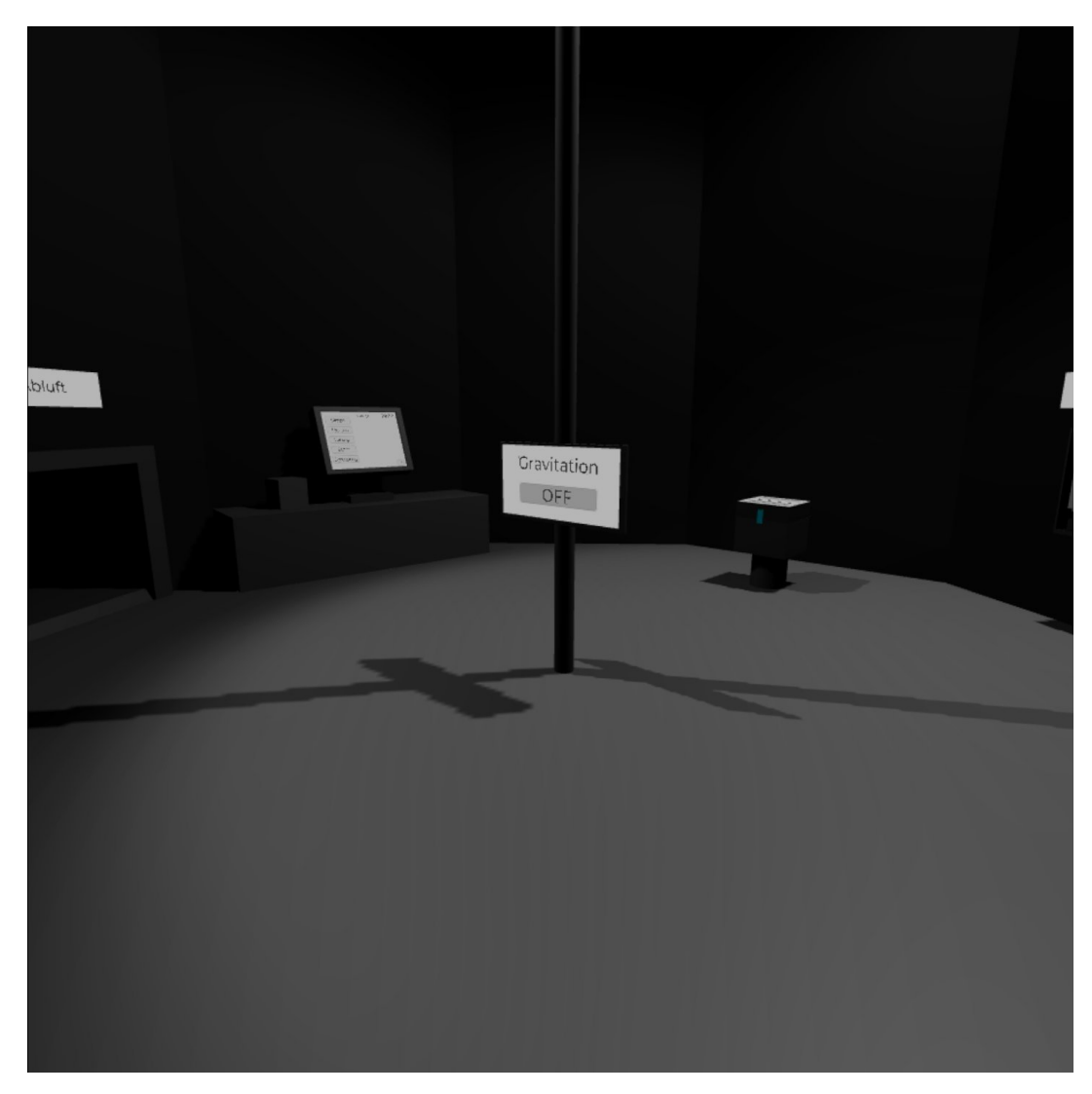

*Abbildung 14: Das Innere der Station: Decke*

## **4.2 Materialien und Texturen**

Es wurde zu Beginn angedacht, die Umgebung monoton in Grautönen zu halten. Und so wurden auch die Materialien in Unity erstellt. Die Meisten wurden matt gehalten und einige wurden mit Glanz versehen. Die Materialien für die Fenster und Kristalle sind halb-transparent. Zudem wurde darauf geachtet, dass die Kontraste in den Grautönen genügen, um alle Objekte gut sichtbar zu machen. Dies alles sollte dafür sorgen, dass ein Effekt zustande kommt, der die Eintönigkeit des Weltraumes symbolisiert (siehe Abb. 15).

Nach den ersten Tests wurde jedoch erkennbar, dass besonders bei den greifbaren Gegenständen und Objekten nicht genug Kontrast vorhanden und dass nicht gut erkenntlich war, welche 3D-Objekte greifbar und wichtig sind. So wurden mehr Grautöne hinzugefügt und die greifbaren wichtigen Objekte wurden eingefärbt (siehe Abb. 16).

Die Texturen wurden auf der IOS-App Procreate [USI] erstellt, in der Bilder der Spiels eingefügt wurden.

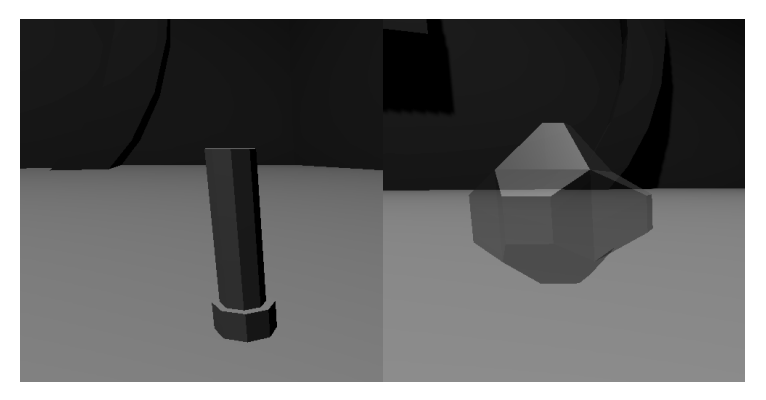

*Abbildung 15: Schwarz-Weiß Version einer Phiole (l.) und eines Kristalls(r.)*

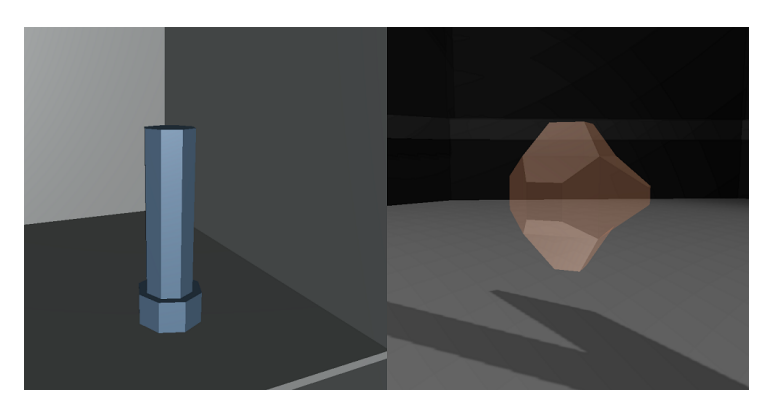

*Abbildung 16: Farbige Version einer Phiole (l.) und eines Kristalls(r.)*

## **4.3 Oculus Integration**

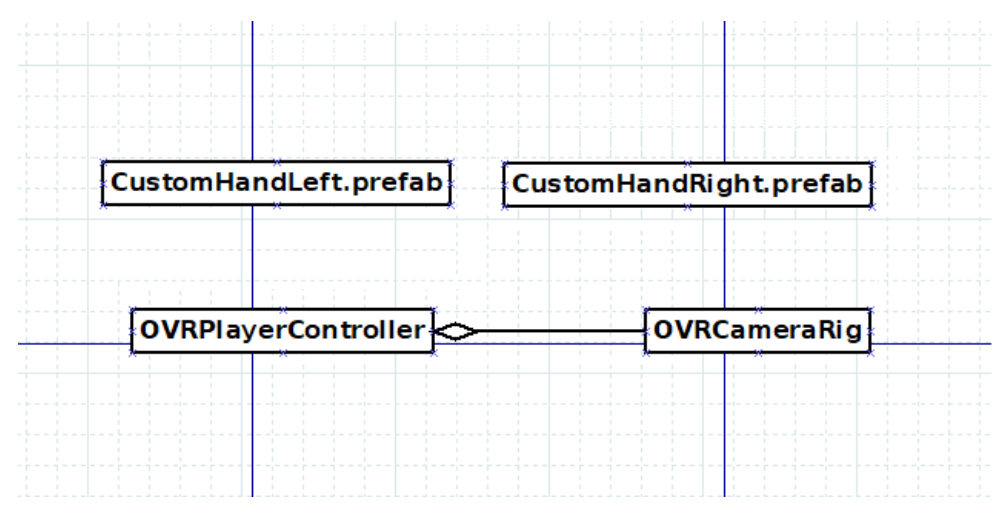

*Abbildung 17: Vereinfachtes Klassendiagramm zur Oculus Integration*

Es wurde die Integration von Oculus in Unity verwendet. Für die vorgegebene Steuerung ist das Objekt *OVRPlayerController* in die Szene eingefügt, dass dem Objekt *OVRCameraRig* übergeordnet ist. Zweiteres enthält die Kamera, die für das Bild in dem VR-Headset zuständig ist. Mit dem *CustomControllern*, die alles Nötige für die Hand und Handinteraktion implementieren, ist alles für das VR-Erlebnis vorbereitet (siehe Abb. 17).

## **4.4 Gravitation**

Bei der Gravitation sollte zwischen zwei Stati gewechselt werden. Dies in den Escape Room zu integrieren, erwies sich als eine große Schwierigkeit, da der *OVRPlayerController*, das Objekt, das von dem/der Spielenden gesteuert wird, die Gravitations-Physik mit einer komplexen Formel, die sich auf die ganze Klasse auswirkt, integriert hat. Somit konnte nicht einfach in der Laufzeit die Physik in den Unity-Einstellungen geändert werden. Erst wenn diese Formel und alle Auswirkungen verstanden würden, könnte die Änderung der Gravitation mittels der Unity-Physik bewirkt werden. Der erste Lösungsansatz war also statt die Physik zu ändern, die Welt zu drehen. Dies führte jedoch zu mannigfaltigen, anderen Problemen, sodass letztlich doch die Klasse *OVRPlayerController* und die zugehörige Formel angepasst wurden, um das gewünschte Verhalten zu erzielen. Zudem musste die Abfrage und Definition des Bodens angepasst werden, um Bewegung an der Decke zu ermöglichen. Die Kamera wird während des

Gravitations-Wechsels von der Klasse "Gravitybutton" langsam um 180 Grad gedreht.

## **4.5 User Interface**

Das User Interface ist sehr wichtig für die Bedienung und für gewisse Angaben, die von dem/der Spielenden benötigt werden. Das Setting und die Situation kann mithilfe dieser erklärt werden. Das User Interface bezieht das Hauptmenü, den Bildschirm im Spiel und die Knöpfe mit ein. Auch eine Art von User Interface, das Canvas-Objekt aus Unity, wurde genutzt um Ein- und Ausblendungen des Spieles zu implementieren.

#### **4.5.1 Hauptmenü**

Das Hauptmenü ist in einer separaten Szene erstellt worden (siehe Abb. 18), da dort nur die Hände und nicht der/die Spielende bewegt werden sollte. So wurde statt des *OVRPlayerController* nur das *OVRCameraRig* eingefügt. Ein Canvas, also eine digitale Leinwand für das User Interface, ist der Kamera untergeordnet worden, sodass das Menü dem Blick der Spielenden immer folgt und nie versetzt ist.

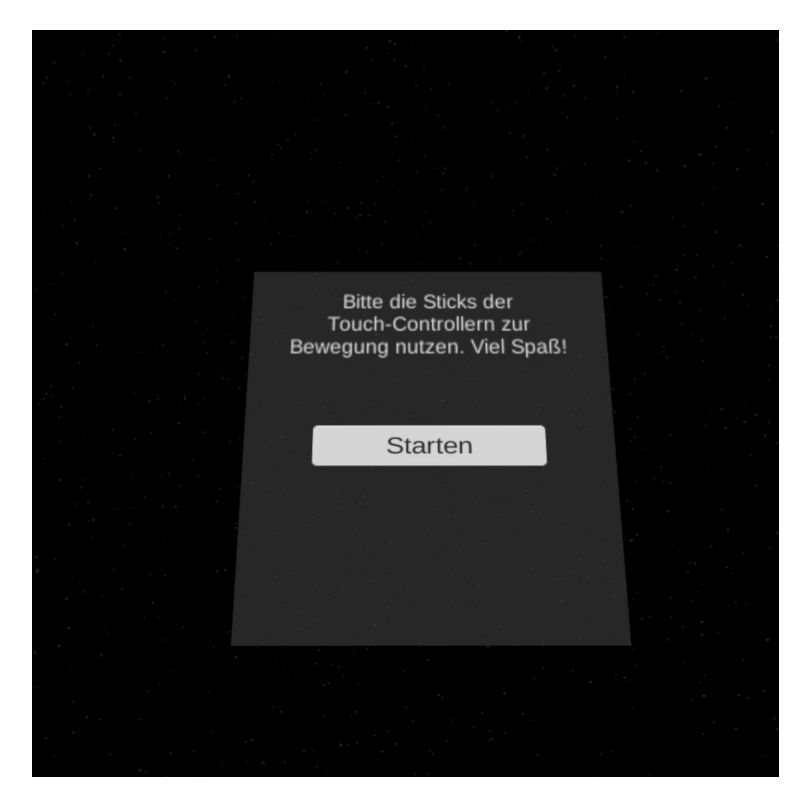

*Abbildung 18: Hauptmenü*

Die Klasse *MenuControl* kontrolliert hierbei dieses, indem je nach Knopfdruck andere Knöpfe angezeigt werden. Die Knöpfe werden durch eine Kollision mit den Zeigefingern ausgelöst. Das Menü ist sehr einfach gehalten. Nach einem Hinweis zur Steuerung und dem Start-Knopf kann nur noch die Schwierigkeit gewählt werden. Knopf-Geräusche und Farbänderungen dieser sorgen hierbei für ein immersiveres Erlebnis. Nach dem Auswählen der Schwierigkeit wird sofort die Szene des Spiels geladen.

Nach dem Beenden des Spiels wird zurück zur Menü-Szene gewechselt, indem jeweils ein Bildschirm angezeigt wird, je nachdem ob es ein Fehlschlag oder Erfolg war. Durch einen weiteren Knopf kann dann wieder auf den Start-Bildschirm gewechselt werden. Beim Bildschirm des Erfolges werden zudem die übrige Zeit und die Anzahl der genutzten Tipps angezeigt (siehe Abb. 19). Dies könnte später zum Vergleich mit Freunden genutzt werden.

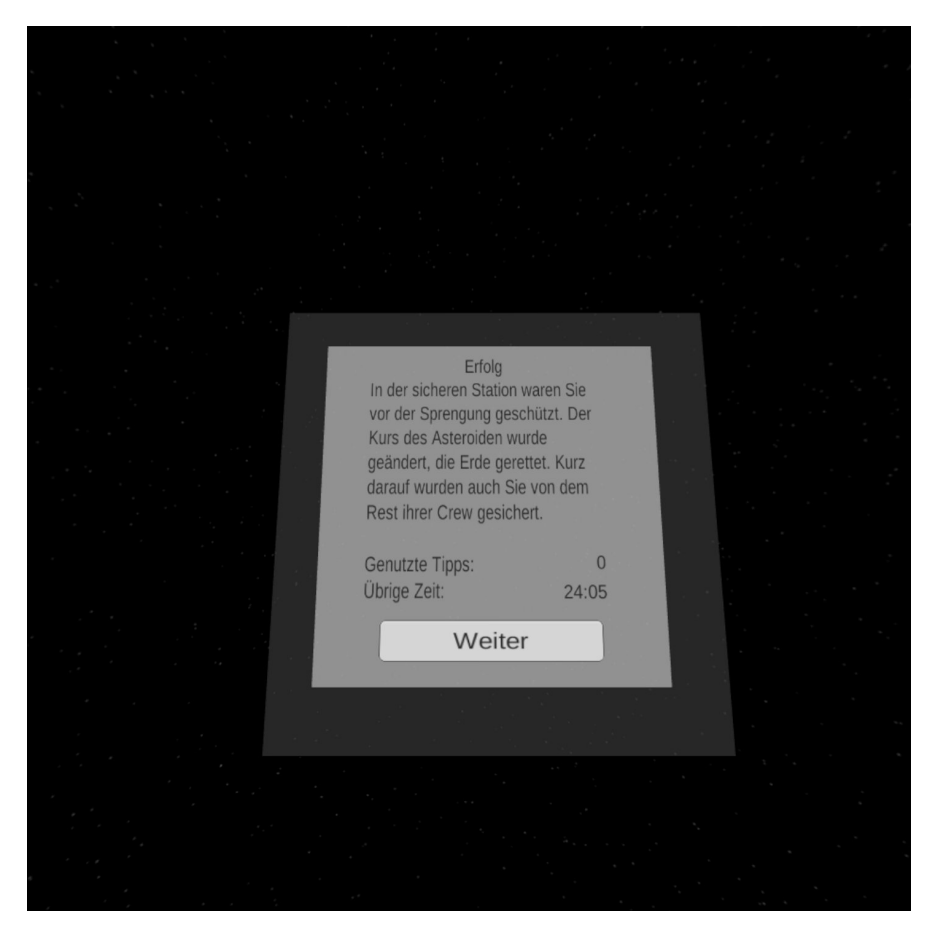

*Abbildung 19: Hauptmenü nach Erfolg*

#### **4.5.2 Bildschirm innerhalb des Spiels**

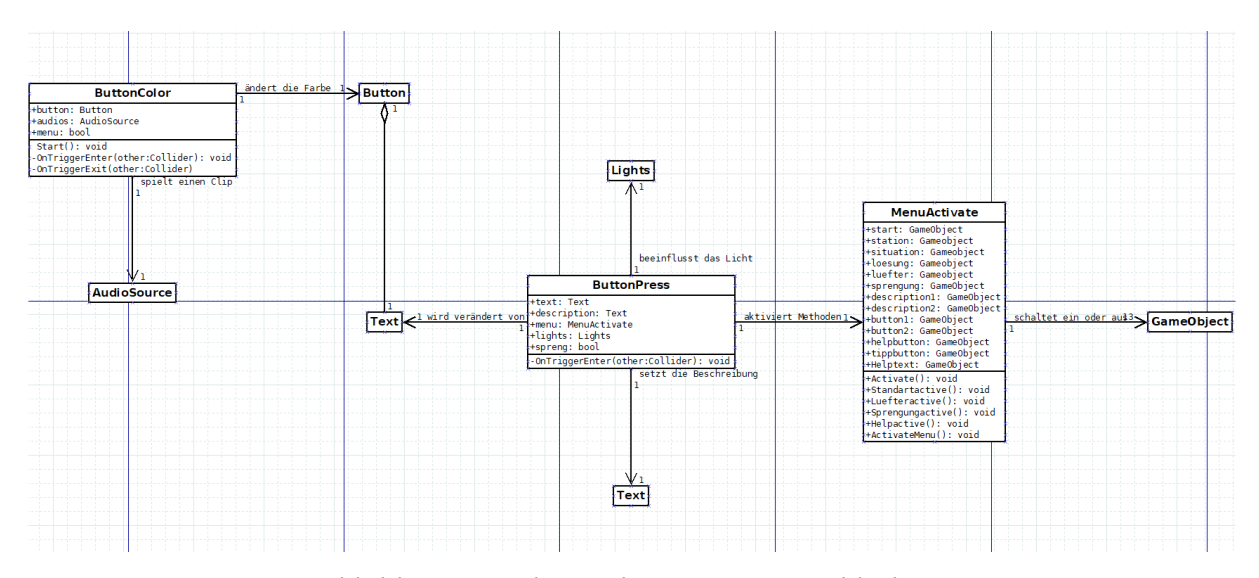

*Abbildung 20: Klassendiagramm zum Bildschirm*

Innerhalb des Spieles wurde ein Bildschirm integriert, der den Spielenden Hilfestellung gibt und die Einführung in die Geschichte zur Verfügung stellt (siehe Abb. 11 u. 20). Hier startet alles mit einem Knopf mit der Aufschrift "START". Wird dieser gedrückt, öffnet sich ein Menü, in dem die Geschichte erläutert wird und Aktionen getätigt werden können. Auch das Zeitlimit startet in diesem Augenblick, die Lichter werden aktiviert und die Rollladen vor den Fenstern legen diese frei.

Die Kontrolle über die Texte und Knöpfe, die angezeigt werden, wird über die Klasse *Menu-Activate* geregelt; die Klasse *ButtonPress* ändert derweil die Texte dieser Objekte. Später zugefügt zu diesem Menü wurde eine Knopf, bei dessen Druck eine direkte Hilfestellung angefordert wird. Auch bei diesen Knöpfen wurden Geräusche und Farbänderungen der Knöpfe implementiert.

#### **4.5.3 Timer**

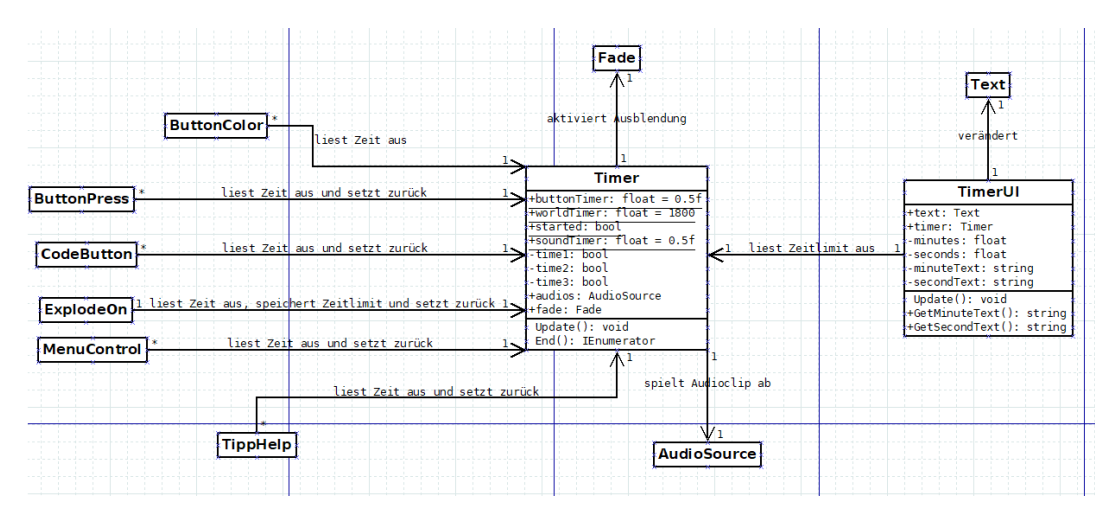

*Abbildung 21: Klassendiagramm zum Timer*

Für einen Escape Room sind die Bedingungen für Sieg und Niederlage sehr wichtig. Bei diesem ist die Niederlage durch das Ablaufen eines Zeitlimits festgelegt. Es wurde eine Klasse erstellt (siehe Abb. 21), die dieses festlegt und nach gegebenen Zeitabständen einen Ton abspielt, der den /die Spielende\*n unter Druck setzen soll.

Falls das Zeitlimit abgelaufen ist, blendet der Bildschirm des VR-Headsets aus und der Fehlschlag-Bildschirm wird aufgerufen. Die übrige Zeit kann auf dem Bildschirm innerhalb des Spiels abgelesen werden. Dabei wird die restliche Zeit aus der *Timer*-Klasse übernommen und in einen String umgewandelt, der Minuten und Sekunden anzeigt.

Zudem wurden in dieser Klasse zwei weitere Timer eingebaut, die die Spielerfahrung verbessern sollen. Ein Timer sorgt dafür, dass in den ersten Sekunden, in denen die Gegenstände fallen, keine Kollisionsgeräusche ausgelöst werden. So wird der Anschein erweckt, dass bei Spielstart alle Objekte schon in der richtigen Position sind. Durch den anderen Timer können die Knöpfe nicht jederzeit ausgelöst werden, sondern eine halbe Sekunde muss vergehen, bis dies erneut getan werden kann. Dies löst das Problem, dass Knöpfe chaotisch ohne Absicht ausgelöst werden.

#### **4.5.4 Ende des Spieles bei Erfolg**

Sofern alle Bedingungen für den Sieg erfüllt sind, also der Sprengstoff eingesetzt und der Knopf des Bildschirms gedrückt wurde, startet ein Countdown, der vier Sekunden dauert und auf dem Knopf selbst angezeigt wird. Die Rollladen werden geschlossen und der Bildschirm des VR-Headsets blendet aus. Nun wird das Geräusch der Explosion abgespielt und als nächstes wird nur noch der Erfolg im Hauptmenü angezeigt.

Die übrige Zeit und die Anzahl der genutzten Hilfestellungen werden hierbei übernommen. Die Verzögerungen zwischen den eben genannten Aktionen werden durch die Methode *Wait-ForSeconds* aus Unity bewerkstelligt.

#### **4.5.5 Ein- und Ausblendungen**

Die Ein- und Ausblendungen werden durch eine zweite Kamera, die der Hauptkamera untergeordnet ist, möglich. Diese ist so eingestellt, dass nur eine zusätzlich hinzugefügte Leinwand von dieser erkannt wird. Diese Leinwand wird mit einem schwarzem Bild gefüllt, dessen Alpha-Wert, je nachdem ob ein- oder ausgeblendet werden soll, flüssig auf eins oder null gewechselt wird. Diese zweite Kamera wird benötigt, da sich die Kamera der Oculus Integration oft unerwartet Verhalten hat und die Funktion, falls nötig, leicht deaktiviert werden kann.

## **4.6 Codeeingabe**

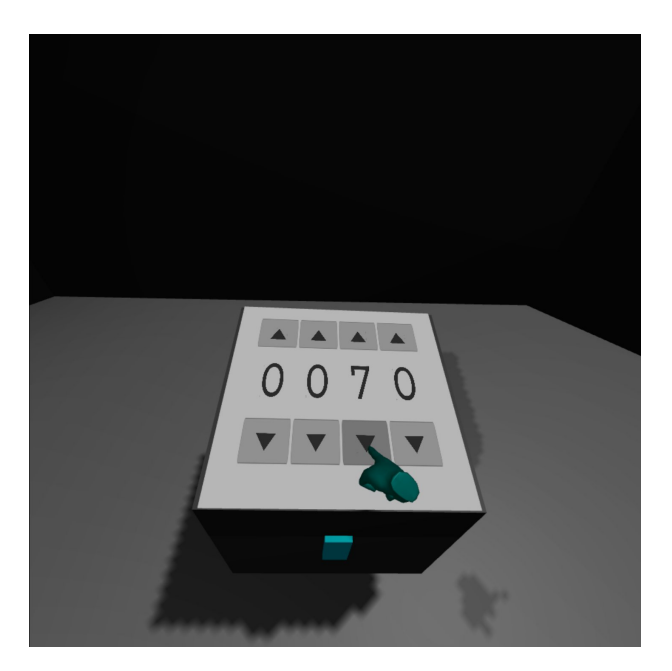

*Abbildung 22: Codeeingabe auf der Truhe*

Für das Rätsel der Truhe soll auf dieser ein Code eingegeben werden (siehe Abb. 22). Der Code soll vierstellig sein, weshalb über und unter diesen Code-Feldern jeweils ein Knopf gesetzt wurde, der die Zahl dieses Feldes erhöht oder verringert. Hierfür wurden zwei Klassen angelegt. Die erste Klasse *CodeButton* implementiert die eben genannten Knöpfe, die die Zahlen in den Feldern verändern und die zweite Klasse *CodeIn* vergleicht die Felder mit dem richtigen Zahlencode.

Falls dieser Vergleich erfolgreich ist, öffnet die Truhe und die benötigten Gegenstände um fortzufahren werden erstellt. Der Vergleich findet nur statt, wenn das Feld verändert wurde. Der Knopf dieser Funktion ist ein Beispiel für den Einsatz des Knopf-Timers (siehe 4.5.3). Würde diese halbe Sekunde Verzögerung hier nicht existieren, würde die Zahl im Feld viel zu schnell verändert werden und eine präzise Codeeingabe wäre nicht gewährleistet.

## **4.7 Kollisionen**

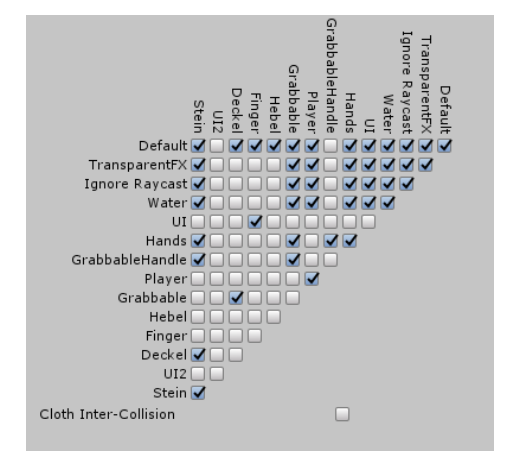

*Abbildung 23: Kollisionseinstellungen im Projekt*

Aufgrund geringer Erfahrungen mit Physiksimulationen kam es vor allem im Bereich der physikalischen Kollisionen zu Schwierigkeiten. Wenn diese falsch eingestellt waren, würden die angehobenen oder gegriffenen Objekt den/die Spielende\*n wegschleudern. Es konnte auch passieren, dass sich Objekte durch andere hindurch bewegen. Dabei haben die *MeshCollider* auf den Blender 3D-Objekten die meisten Probleme bereitet. Bei falschen Einstellungen funktionieren auch Türen und Hebel nicht, auf die noch eingegangen wurde. So musste für jeden Gegenstand, bei dem die gegebenen Physik-Ebenen nicht genau passten, eine neue erstellt werden. Das User Interface sollte nur von den Zeigefingern bedient werden, weshalb für diese auch eine neue Ebene erstellt wurde (siehe Abb. 23)

## **4.8 Greifbare Objekte**

Greifbare Objekte folgen in Unity mit der Oculus Integration dem gleichen Schema. Die Hände besitzen hierzu ein Skript, namens *OVRGrabber* und die greifbaren Objekte besitzen hierzu ein Skript namens *OVRGrabbable*. Diese Skripte müssen ggf. angepasst werden.

#### **4.8.1 Tür**

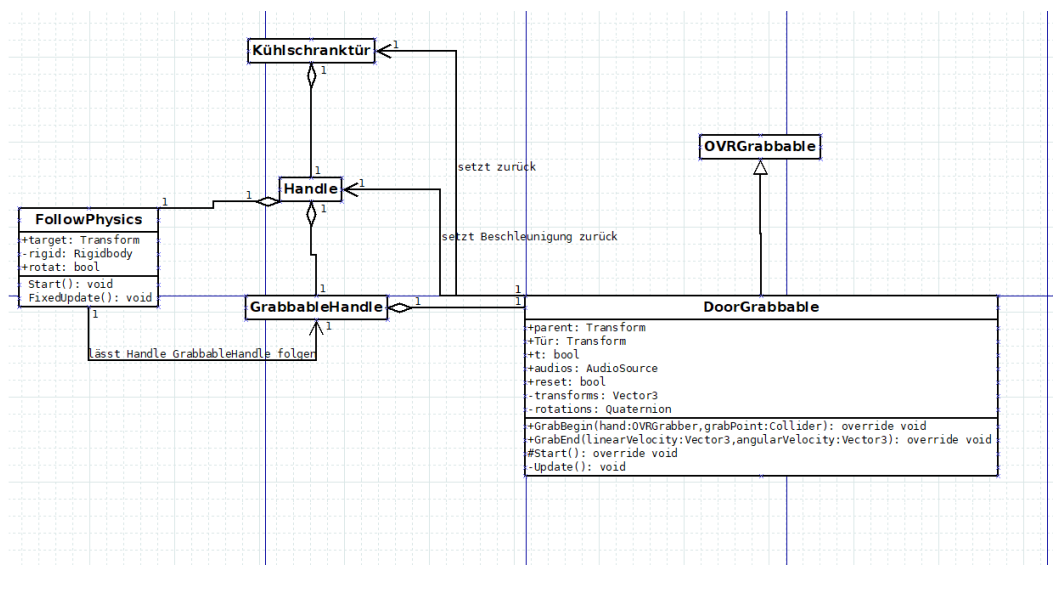

*Abbildung 24: Klassendiagramm zur Tür*

Falls etwas gegriffen wird, das andere Objekte beeinflusst, wie bei der Schranktür, wird diese in mehrere Abschnitte unterteilt (siehe Abb. 24). Die Tür besitzt eine *HingeJoint*, ein Verbindungsstück zum Rahmen, bei dem eingestellt werden kann, wie weit sich die Tür öffnen soll. Der Türgriff ist mit einem *FixedJoint* an die Tür gebunden, kann aber aufgrund Kollisionsproblemen nicht gegriffen werden. Dafür wird dem Griff eine Kopie dessen untergeordnet. Diese ist greifbar.

Dem Türhenkel wird nun ein Skript gegeben, wodurch dieser der Kopie folgt. Die Kopie hat eine veränderte Form des *OVRGrabber*. Die Beschleunigung der Tür und des Henkels wird zurückgesetzt und die Position und Rotation der Kopie auf die des Henkels gesetzt, wenn losgelassen wird.

Das sorgt dafür, dass das Loslassen flüssiger und ohne Probleme abläuft. Des Weiteren wird ein Geräusch abgespielt, wenn gegriffen wird und es wird automatisch losgelassen, wenn sich der/die Spielende zu weit von der Tür entfernt.

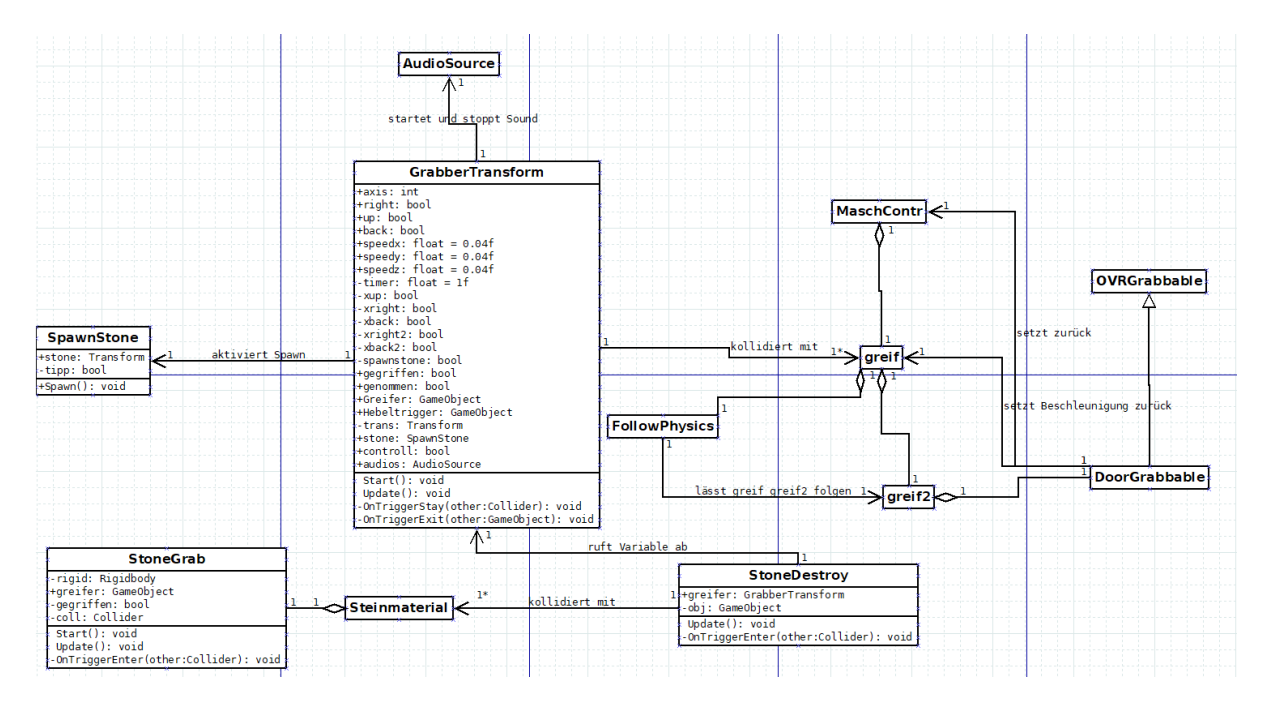

#### **4.8.2 Hebel und Greifarm**

*Abbildung 25: Klassendiagramm zum Hebel und dem Greifarm*

Für die Hebel der Greifarme (siehe Abb. 25) wird eine alternative Version des *DoorGrabbable* genutzt, die durch einen gesetzten Boolean ausgelöst wird. Hierbei werden die Hebel zur Startposition zurückgesetzt, wenn losgelassen wird. Ansonsten verläuft das Greifen des Hebels wie bei der Tür ab (siehe Abb. 26).

Die Kollision des Hebels mit einem *Collider* aktiviert die Methode *OnTriggerEnter* des *GrabberTransforms*, der für die Bewegung des Greifarmes zuständig ist. Durch diese Kollision und vorher richtig gesetzte Booleans bewegt sich dieser entlang aller Achsen.

Falls der *Collider* des Greifarmes nun mit einem Objekt mit dem Skript *StoneGrab* kollidiert, wird eine Animation für den Greifarm ausgeführt. Die Objekte mit dem *StoneGrab* sind die Steine, die innerhalb des Spiels aufgesammelt werden müssen.

Während der Animation wird der Greifarm mittels Addition von Vektoren über den Abgabeschacht geführt. Dabei folgt der Stein der Position des Greifers und die Hebel werden deaktiviert. Dort bleibt er für eine Sekunde, während gleichzeitig ein Stein mittels *SpawnStone* innerhalb der Station erstellt wird und der Stein, der an dem Greifer hängt, mittels des Skriptes *StoneDestroy* zerstört wird.

Als nächstes wird eine weitere Animation ausgeführt, die den Greifer wieder in seine Ursprungsposition führt. Nun werden auch die Hebel wieder aktiviert und der nächste Stein kann gegriffen werden. Dies kann so lange wiederholt werden, bis keine Steine außerhalb der Station mehr vorhanden sind. Der Greifarm kann weiter bewegt werden, wird aber für den weiteren Spielfluss nicht mehr benötigt.

Hier liegt auch der Grund dafür, dass die Hebel nach dem Loslassen wieder zurückgesetzt werden. Wenn der Hebel wieder freigegeben wird und die Hebel noch umgestellt sind, würde sich der Greifarm ungewollt weiter bewegen. Zudem wäre immer das Geräusch zu hören, das bei der Bewegung des Greifarmes ausgeführt wird. Ein weiterer Grund dafür ist, dass die Hebel und damit der Greifarm so einfacher zu bedienen sind. Als dieses Zurücksetzen noch nicht implementiert war, war es sehr schwierig diese in die Position zu bringen, in der sich der Greifarm nicht mehr bewegt hat.

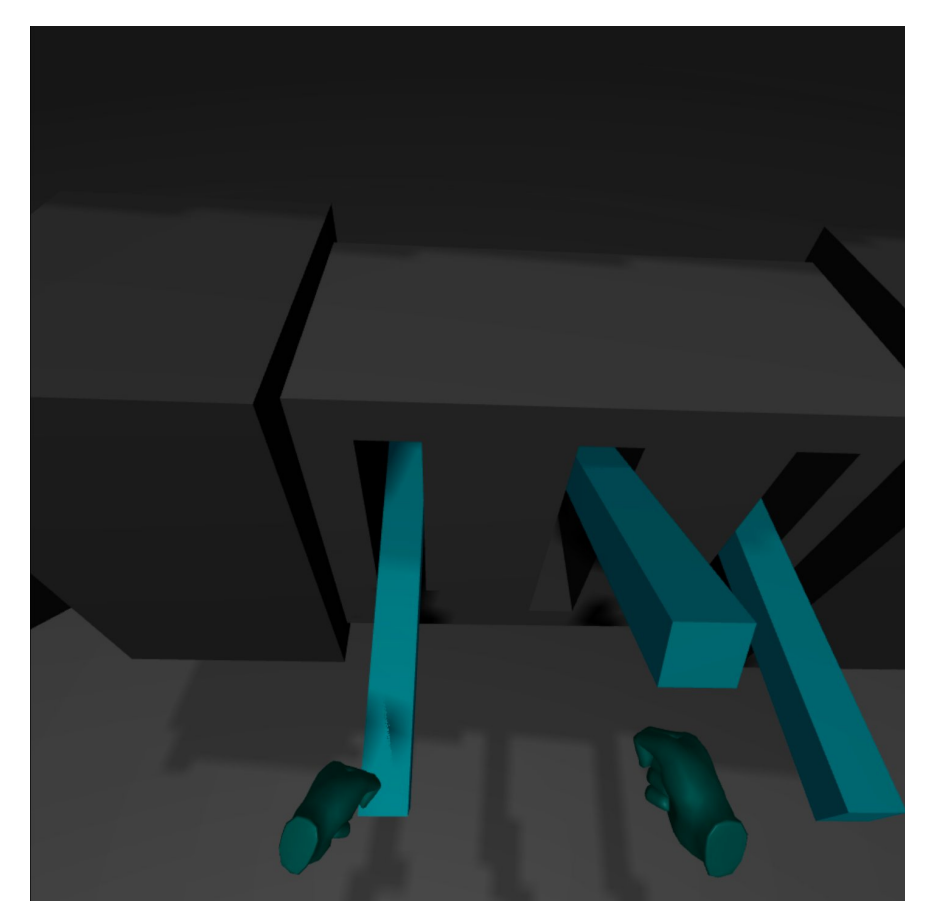

*Abbildung 26: Bedienung der Hebel*

#### **4.8.3 Gegenstände einsetzen**

Das Einsetzen der Gegenstände ist relativ komplex umgesetzt worden, indem für die drei Objekte, in denen eingesetzt werden soll, nur ein einziges Skript erstellt wurde. Hierbei wurden *Tags* benutzt, um zu überprüfen, welche Gegenstände eingesetzt werden können. Wenn ein Objekt mit einem *Collider* mit dem Skript *InsertObjekt* kollidiert, wird dieses Objekt in die Mitte des *Collider* festgesetzt und die Methode *ForceRelease* von den *OVRGrabber* der Hände ausgelöst. Damit wird der Gegenstand sofort losgelassen. Infolgedessen kann der Gegenstand auch nicht mehr gegriffen werden.

Das erste Objekt, in das ein anderes Objekt eingesetzt werden muss, ist der Halter der Energiezellen. Wenn die Energiezelle eingesetzt wird, wird ein Skript ausgelöst, das die Gravitation aktiviert. Zudem wird durch einen *Boolean* dafür gesorgt, dass kein weiteres Objekt in den Halter eingesetzt werden kann.

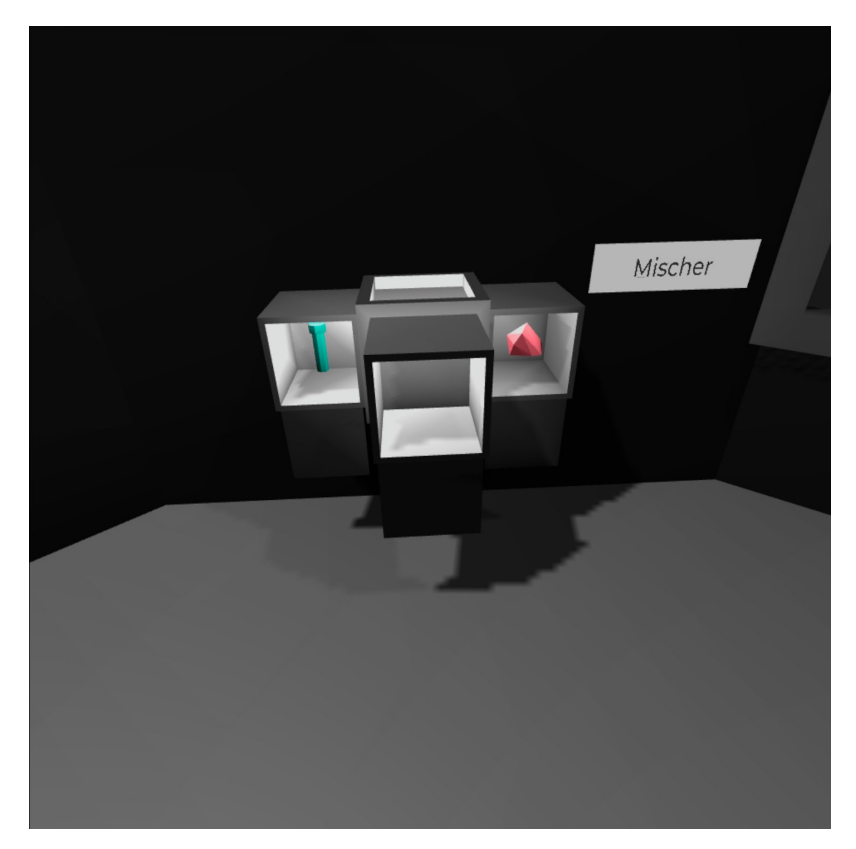

*Abbildung 27: Der Mischer*

Das zweite Objekt, in das ein anderes Objekt eingesetzt werden muss, ist der Mischer, der für das große Rätsel genutzt werden muss (siehe Abb. 28). Dass dort drei *Collider* vorhanden sind, in denen nur jeweils ein Gegenstand eingesetzt und gewechselt werden kann, stellte eine große Herausforderung dar.

Der erste Ansatz war, einen Knopf zusätzlich zu implementieren, der den Mischer deaktiviert, wodurch die Gegenstände nicht mehr festgesetzt sind. Dies führte zu einigen Kollisionsproblemen der Gegenstände mit dem *MeshCollider*. Zudem war es schwer die Gegenstände zu beachten, die noch innerhalb des Mischers waren, während dieser wieder aktiviert wurde. So musste dieser Ansatz verworfen werden.

Ein alternativer Ansatz war, einen Gegenstand nur festzusetzen, wenn dieser mit dem *Collider* kollidiert. Wenn ein neuer Gegenstand kollidiert, wird dieser eingesetzt und der vorherige Gegenstand wird losgelöst, indem auf diesen eine Kraft ausgeübt wird. Damit dieser nicht durch den *MeshCollider* des Mischers fällt, wurde davor dessen Gravitations-Nutzung ausgeschaltet. Diese wird erst beim Verlassen des *Collider* wieder eingeschaltet. Dies umgesetzt wurde dadurch, dass der Gegenstand und der vorherige Gegenstand bei der Kollision in einer Variable gespeichert und so gesondert bearbeitet werden.

Für die Objekte, die eingesetzt werden können, wird zudem das Skript *ItemObject* benötigt. Hier sind für diese Objekte verschiedene *Booleans* gespeichert, die nach dem Einsetzen überprüft werden. Die richtigen Gegenstände verändern *Booleans* aus *InsertObject* und wenn alle eingesetzt sind, werden die Verschlüsse des Mischers geschlossen beziehungsweise geöffnet. Dafür ist das Skript *Closer* zuständig. Des Weiteren wird eine weitere Variable umgeschaltet und der Sprengstoff erstellt, der für das letzte Objekt, in das eingesetzt werden kann, benötigt wird, den Abluftschacht.

Die Abluft ist ähnlich wie der Halter der Energiezellen. Der Unterschied ist, dass nach dem Einsetzen der Verschluss betätigt und der Knopf zur Sprengung aktiviert wird.

## **4.9 Gamedesign**

Um eine maximale Immersion zu erwirken, muss auch für glaubwürdige Geräusche und Licht gesorgt werden. Erst wenn eine hörbare "Reaktion" von Gegenständen wahrnehmbar ist und ein glaubwürdiges Szenario erstellt wurde, macht der/die Spielende eine realitätsnahe Erfahrung.

#### **4.9.1 Ton**

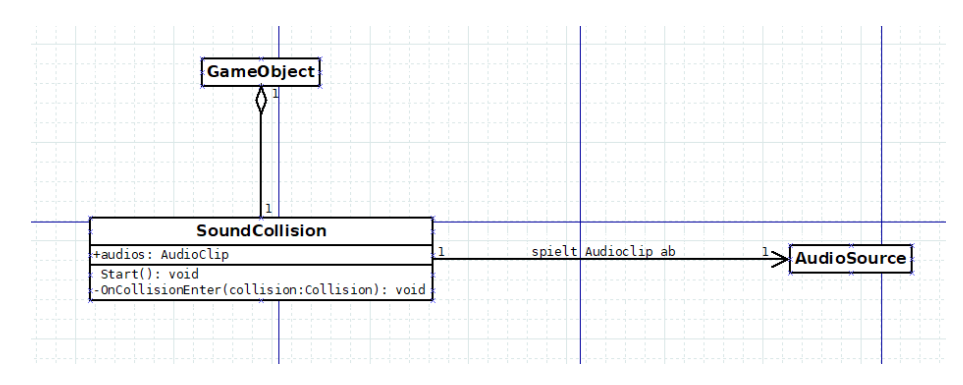

*Abbildung 28: Klassendiagramm zum Kollisionsgeräusch*

Die Geräusche wurden je nach Bedarf mithilfe einer Geräuschquelle ausgelöst, wie in vorherigen Klassendiagrammen beschrieben wurde. Es wurden außerdem auch Geräusche zur Anzeige von Kollisionen benötigt, falls zum Beispiel Objekte auf dem Boden fallen. Dazu ist ein einfaches Skript erzeugt worden, das während einer Kollision ein Geräusch auslöst (siehe Abb. 28). Dies wird mittels eines Geräusch-Timer für die ersten Sekunden ausgesetzt, da sonst nach dem Fallen der Objekte direkt nach Spielstart zu viele Geräusche auf einmal zu hören wären.

Die Geräusche wurden aus der kostenfreien Erweiterung "FREE Casual Game SFX Pack" [UDR] übernommen. Je nach Objekt oder Situation wurden aus den 50 Audio-Dateien einzelne ausgewählt. In der Geräuschquelle von Unity wurde dann jeweils die Tonhöhe und die Lautstärke verändert. Stumpfere Gegenstände, wie die Energiezelle oder der Sprengstoff, besitzen ein Geräusch mit einer tieferen Frequenz, während das Geräusch der Kristalle mit einem Ton einer höheren Frequenz verknüpft ist. Durch das Drücken der Knöpfe wird zudem ein einheitlicher Ton abgespielt.

Die Töne der Klimaanlage und des Greifarmes sind wieder tiefer. Der Ton der Klimaanlage wird nach Aktivierung durchgängig und der Ton des Greifarmes wird nur bei Benutzung dessen abgespielt. Durch das stumpfe Summen der Klimaanlage wird auch die Stille gefüllt. Das Ticken, das durch das Zeitlimit ausgelöst wird, bewirkt implizit einen Aufbau von Druck. Des Weiteren wird nach Abschluss des Spiels ein Geräusch einer Explosion ausgegeben. Dies soll die Sprengung demonstrieren. Dieses letzte Geräusch wurde nachträglich verstärkt um es eindrucksvoller zu gestalten.

#### **4.9.2 Licht**

Das Licht wurde einfach gehalten. Es ist eine Lichtquelle vorhanden, die das Licht simuliert, das von Objekten in der Galaxie abgestrahlt wird. Dieses leuchtet von quer-oben auf den Asteroiden und die Station. Innerhalb der Station leuchten vier Scheinwerfer (engl. Spot Lights), wovon zwei jeweils eine der beiden Seiten der Station erhellen. Ein weiterer Scheinwerfer beleuchtet den Schrank um die Textur auf der Vorderseite deutlich sichtbarer zu machen (siehe Abb. 29).

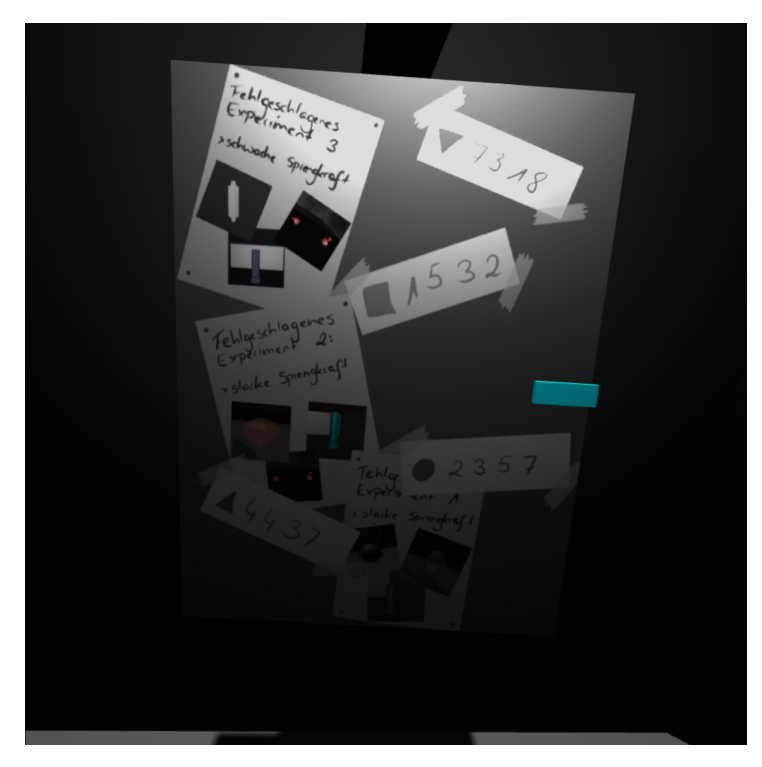

*Abbildung 29: Beleuchtung der Textur auf dem Schrank*

Innerhalb der Öffnung, in der die Steine eingeworfen werden und innerhalb der Öffnungen des Mischers befinden sich jeweils Punkt-Lichtquellen, die diese Stellen beleuchten, die das Licht der Scheinwerfer nicht ausreichend erreicht.

Die Stärke der Lichtquellen sind in Unity angepasst worden. Zuerst sollte durch schwächeres Licht eine düstere Atmosphäre erzeugt werden. Dies würde die bedrückende Atmosphäre und die Gefahr, in dem der/die Forschende steckt, verdeutlichen. Da jedoch einige Objekte und für die Lösung der Rätsel wichtige Symbole und Zeichen dadurch zu schwach beleuchtet wurden bzw. sichtbar waren, wurde die Lichtstärke erhöht und somit die gesamte Raumstation erhellt.

#### **4.9.3 Skybox**

Die Skybox ist ein Würfel mit einer texturierten Innenseite, in dem alle Objekte der Szene enthalten sind. Auf diese Art konnte eine Umgebung simuliert werden, etwa wenn aus einem Fenster der Raumstation geschaut wird. Diese Skybox sollte natürlich zum Setting passen, von daher wurde ein Bild aus der kostenfreien Erweiterung "Skybox Volume 2 (Nebula) [UHT] ausgewählt und mithilfe eines Bildbearbeitungsprogrammes schwarz-weiß gefärbt, um eine Galaxie zu simulieren.

## **4.10Schwierigkeit**

Ein Aspekt, der in der Realität nicht unmittelbar so geändert werden kann, ist die Schwierigkeit des Escape Rooms. Meist ist der Lösungsweg schon vorher festgelegt. Für diesen VR-Escape Room wurde jedoch eine Möglichkeit zur Auswahl eines Schwierigkeitsgrades implementiert.

Die Spielleiter\*innen der Live Escape Rooms können den/die Spielenden während des Spiels Tipps geben. Diese Aufgabe erfüllt hier ein System, das erkennt wie weit der/die Spielende fortgeschritten ist und dementsprechend Hilfestellungen anbietet.

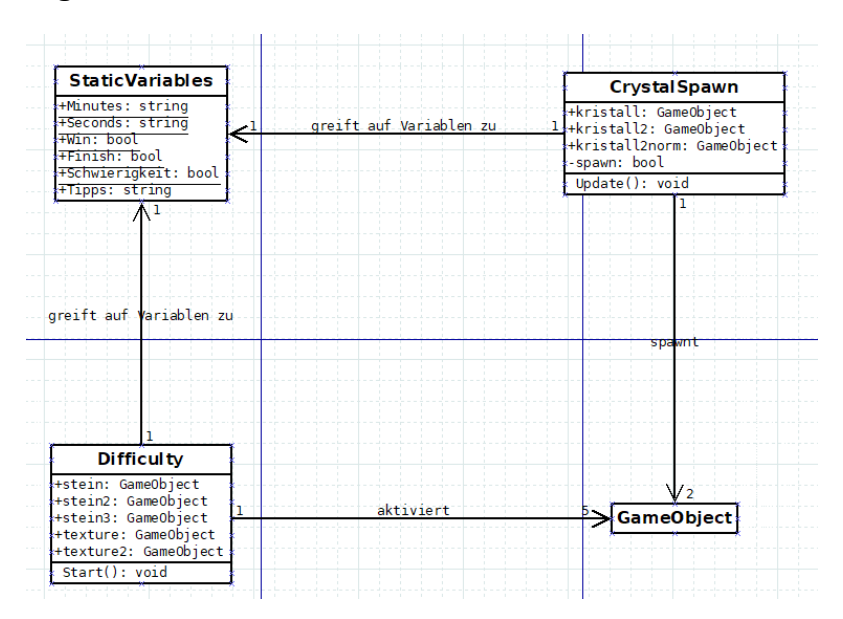

#### **4.10.1 Schwierigkeitsauswahl**

*Abbildung 30: Klassendiagramm zur Schwierigkeit*

Durch das Einstellen der Schwierigkeit im Hauptmenü werden nur Objekte innerhalb des Spieles beeinflusst (siehe Abb. 30). Es stehen zwei Schwierigkeiten zur Verfügung: *einfach* und *normal*. Direkt zum Spielstart werden je nach Auswahl einige Objekte ein oder ausgeblendet. So sind bei der Schwierigkeit *normal* weniger Steine vorhanden, die eingesammelt werden können. Der Greifarm muss aus diesem Grund präziser gesteuert werden.

Auch die Texturen des Schrankes unterscheiden sich nach Schwierigkeitsgrad. Während auf *einfach* nur die Hinweise gezeigt werden, die benötigt werden, sind bei *normal* viele Ablenkungen eingebaut, die den/die Spielende\*n auf den falschen Weg bringen sollen. Wenn beim Öffnen der Truhe die Kristalle erstellt werden, werden auch hier bei *normal* mehr Kristalle erstellt, die ablenken sollen. Das Zeitlimit wird von der Schwierigkeit nicht beeinflusst.

#### **4.10.2 Hilfestellungen**

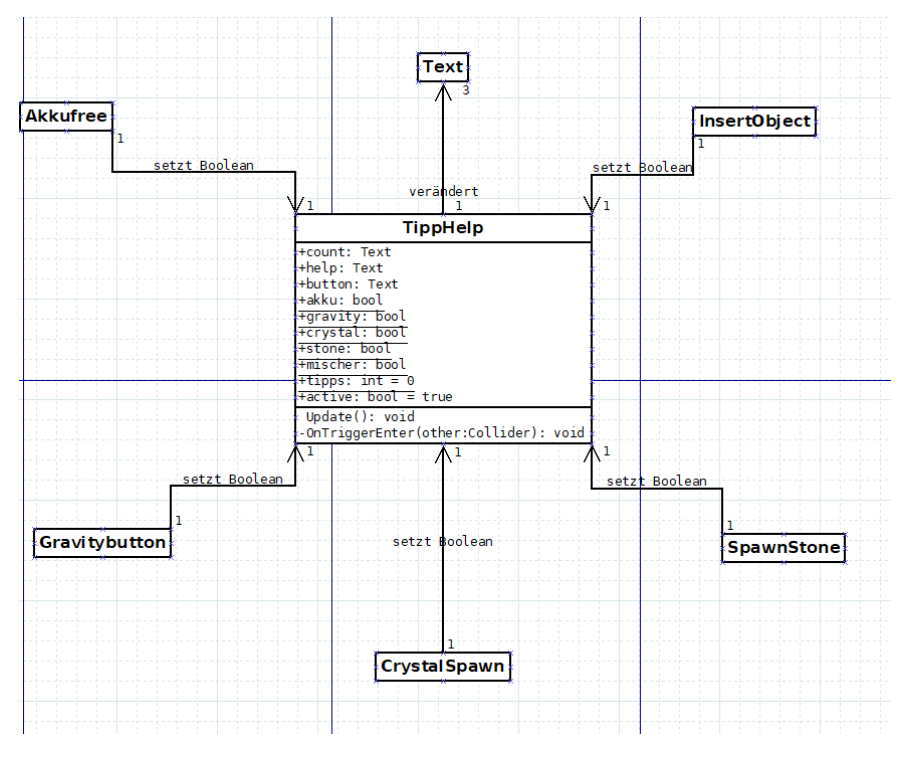

*Abbildung 31: Klassendiagramm zu den Hilfestellungen*

Die Hilfestellungen wurden ebenfalls einfach gehalten. Es wurde ein Skript *TippHelp* erstellt, das einige *Booleans* speichert und je nach dessen Werten den Hilfetext des Bildschirmes verändert (siehe Abb. 31). Wenn Rätsel gelöst worden sind, werden diese *Booleans* verändert und ein neuer Text wird angezeigt. Auch erhöht sich die Anzahl der genutzten Tipps, die angezeigt werden.

Insgesamt werden auf diese Art an fünf Stellen bzw. in fünf Situationen eine Hilfestellung angeboten. Das erste Rätsel, den Lüfter zu aktivieren, wird von einigen Spielenden nicht leicht gefunden, weshalb zu diesem der erste Tipp gegeben wird. Wenn dies getan ist, verändert sich der erste *Boolean*.

Wenn die Gravitation zum ersten mal umgekehrt wird und die Hauptfunktion des Escape Rooms gefunden wurde, verändert sich der zweite Boolean. Nun wird es etwas komplizierter, da es nun dem/der Spielenden offen steht, was er tut. Die Reihenfolge der Hilfestellungen wurden dementsprechend auch frei gewählt. Der nächste Tipp ist für den Code auf der Truhe. Wenn die Kristalle erstellt worden sind, eröffnet sich der nächste Tipp, der für das Aufsammeln der Steine mithilfe des Greifarmes gilt.

Ist dies auch getan, bleibt nur noch das Rätsel des Mischers. Wenn auch dieses gelöst worden ist, sind keine Hilfestellungen mehr verfügbar. Auch die Anzahl der genutzten Tipps kann nicht mehr erhöht werden. Es wird angenommen, dass die Beschreibung der Situation am Bildschirm gelesen worden ist, oder falls nötig noch gelesen wird.

Die Hilfestellungen wurden absichtlich abstrakt gehalten, dass ein gewisser Schwierigkeitsgrad erhalten bleibt und der/die Spielende nachdenken muss und das Rätsel möglicherweise auch nicht rechtzeitig lösen kann.

## **4.11 Offene Punkte und bekannte Bugs**

Nach Fertigstellung der Anwendung gab es noch einige offene Punkte bzw. Mängel. So fielen zum Teil Objekt durch andere hindurch oder es wurde nicht erkannt, dass der/die Spielende den Boden berührt. Auch die Performance war nicht immer optimal und es war ein deutlich erkennbarer Jitter an den Händen und den gegriffenen Objekten vorhanden. Diese Probleme sollten zugunsten einer optimalen Spielerfahrung beseitigt werden.

#### **4.11.1 Bugfixes und Workarounds**

Die fehlerhafte Erkennung des Bodens steht mit der Kollisionserkennung des *OVRPlayer-Controllers* in Verbindung. Dieser Fehler tritt zudem nur an der Decke auf. Durch Anpassung der Definition der Kollision mit der Decke wurde die Häufigkeit dieser fehlerhafte Erkennung reduziert.

Der Fehler, bei dem die Kollisionen nicht richtig erkannt worden sind und die Gegenstände durch Boden und Wand fielen, konnte identifiziert und nicht behoben werden. Stattdessen wurde ein Workaround entwickelt. Das Ergebnis ist, dass sich unter- und oberhalb der Station nun jeweils ein großer nicht erkennbarer *Collider* befindet. Durch ein Skript führen Kollisionen mit diesem dazu, dass die Objekte in die Mitte der Station transportiert werden. Zugleich wird deren Beschleunigung auf Null gesetzt, damit sie nicht mit Höchstgeschwindigkeit wieder durch die Station fliegen.

Der/die Spielende kann mit der Hand durch Objekte greifen und Gegenstände entnehmen, zum Beispiel die Kristalle aus der Truhe. Dieser Fehler konnte nicht behoben werden (siehe 4.11.2). Deswegen ist auch hier ein Workaround entwickelt worden. So erscheinen die Gegenstände in den Objekten erst, wenn die zugehörigen Rätsel gelöst worden sind.

#### **4.11.2 Offene Bugs**

Das Problem, dass die Hände und alles, was sie greifen, nicht aufgehalten werden können, bleibt bestehen. So können Gegenstände durch die Wand der Station gedrückt werden. Eine aufwändige Lösung wäre gewesen, dass wenn die Hand mit gegriffenem Objekt ein anderes berührt, dieses sofort loslässt. Auch hätte die Hand selbst gegen Objekt stoßen und aufgehalten werden können. Dies ist jedoch auch aufwendig und würde die Immersion beeinträchtigen, denn der/die Spielende würde die Hand weiter bewegen können, während diese in der virtuellen Welt aufgehalten wird. Deswegen wurde der Bug nicht behoben.

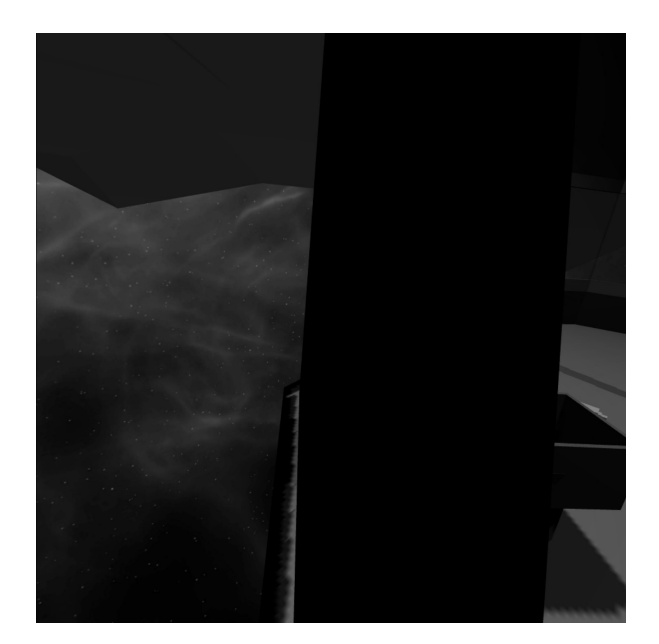

*Abbildung 32: Fehler des Trackings bei Bewegung im Raum*

Ein weiterer Fehler tritt in Zusammenhang mit dem Tracking auf. Während sich der/die Spielende außerhalb durch den Raum bewegt, bleibt die Kollisionserkennung des *OVRPlayerController* an Ort und Stelle. Somit ist es möglich, durch Wände zu gehen und durch Objekte zu schauen (siehe Abb. 32). Außerdem ist die Kollision mit den Wänden fehlerhaft, wenn sich der/die Spielende nicht direkt in der Mitte des Trackingvolumens befindet. Dies konnte auch nicht behoben werden, weshalb im Hauptmenü, ein Hinweis erscheint, dass möglichst die Sticks der Controller für Bewegungen im Raum genutzt werden sollen (siehe Abb. 18).

Wenn Objekte in dem Mischer ersetzt werden, werden die vorherigen Objekte weggeschleudert. Dabei ist die Richtung zufällig. Scheinbar hat dies mit der Rotation zu tun, die das Objekt nach dem Einsetzten hat. Infolgedessen müssen die Gegenstände zum Teil aus dem Mischer gegriffen werden, während sie manchmal direkt auf den/die Spielende zufliegen. Um das Greifen zu erleichtern, wurde für das Objekt innerhalb des Mischers die Gravitation deaktiviert, jedoch nur während es sich innerhalb dessen befindet.

#### **4.11.3 Performance**

Ein Problem im Zusammenhang mit der Performance war das "Jittering" der Hände bei der Bewegung durch die Sticks der Oculus Touch-Controller. Dies bedeutet, dass die Hände gezittert haben. Auch hierfür wurde recherchiert. Eine Lösung gab an, dass die Hände der Kamera und somit dem *OVRPlayerController* untergeordnet wird. Nach einigen Tests war der Jitter der Hände nicht mehr vorhanden. Nur die Gegenstände, die gegriffen wurden, waren noch betroffen. Eine Funktion der *OVRGrabber* hätte dies auch lösen können, indem die Gegenstände der Hand untergeordnet werden, doch dadurch sind noch mehr Probleme, wie ein schwerwiegender Bug bei dem Greifen des Hebels, aufgetreten. Deshalb wurde diese Funktion wieder deaktiviert und der Jitter der gegriffenen Gegenstände wurde so belassen.

# **5 Evaluation**

## **5.1 Erste Tests**

Im ersten Durchlauf konnten vier Personen den Escape Room ausprobieren. Hier gab es schon die ersten Probleme. Die Performance war nicht gut genug, weswegen Übelkeit ausgelöst wurde. Dies ist auf eine ungleiche Wahrnehmung des Auges und des Gleichgewichtssinnes zurückzuführen. Während eine flüssige Bewegung vom Gleichgewichtssinn erwartet wird, nimmt das Auge eine ruckelige Bewegung wahr. Durch Recherche wurde dies gelöst, indem der *Fixed Timestep* aus Unity verändert und damit die Framerate verbessert wurde. Auch die Gravitationsänderung hatte bei einer Testperson Schwindel und Übelkeit verursacht. Da diese Funktion jedoch den anderen Dreien gefallen hat und ein essenzieller Bestandteil des Virtual Reality-Escape Rooms ist, wurde das Feature beibehalten.

Die Hebel der Greifarme wurden zu der Zeit noch nicht zurückgesetzt, weshalb auch hier Bedienungsfehler auftraten.

Es wurde zum Teil nicht erkannt, welche Gegenstände greifbar und wichtig sind. Auch das schwarz-weiß Design war ein Problem, da es die Augen angestrengt hat und zur Übelkeit beitragen konnte. Von daher wurden wichtige, greifbare Objekt mit einer deutlich unterscheidbaren Farbe versehen. Auch die Texturen, die wichtig für das Lösen der Rätsel sind, wurden eingefärbt.

Die Gravitationsänderung wurde gut aufgenommen. Jedoch wurde diese Animation nicht bewusst wahrgenommen. Durch Veränderungen in der Positionierung konnte dieses Problem behoben werden.

Zu der Zeit der Tests waren die Hilfestellungen noch nicht verfügbar, weshalb die Nutzer\*innen oftmals aktiv unterstützt werden mussten.

Die nächste Anmerkung war, dass das Explosionsgeräusch am Ende des Spieles als zu leise wahrgenommen wurde. Von daher wurde die Lautstärke dieses Effekts deutlich erhöht.

Im Laufe der Tests wurde das Zeitlimit öfter geändert. Die 15 Minuten, die während der Entwicklung eingestellt waren, waren zu kurz und die Rätsel zu kompliziert. Von daher wurde die zur Verfügung gestellte Zeit auf 45 Minuten erhöht. Da die Rätsel aufgrund eingebauter Hilfestellung und der Einfärbung der Objekte jedoch schneller gelöst wurden, ist das Zeitlimit letztlich auf 30 Minuten festgelegt worden.

Insgesamt wurde das Erlebnis sehr positiv gewertet. Die Grundidee ist sehr positiv aufgenommen worden. Besonders die Gravitationsänderung wurde als positiv bewertet. Auch das Setting und die Geschichte sei gut gewählt. Die gewünschten Verbesserungsvorschläge wurden auch kurz darauf umgesetzt.

### **5.2 Bewertung der Entwicklung**

Die Entwicklung war sehr anstrengend, aber auch lohnenswert. Die Anwendung wurde sehr positiv aufgenommen. Falls erneut eine VR-Anwendung programmiert würde, wäre es eventuell besser die Virtual Reality Anbindung selbst zu entwickeln, um sie direkt auf den Anwendungsfall anzupassen. Auch ein leistungsfähigerer Rechner sollte genutzt werden. Des Weiteren sollten mehr Zeit für die Optimierung der Parameter der physikalischen Simulation eingeplant werden.

## **5.3 Ergebnisse des Fragebogens**

Es wurde ein Fragebogen erstellt um den VR-Escape Room zu bewerten. Dieser wurde in vier Abschnitte unterteilt: Das allgemeine Spielerlebnis, der Gefühlszustand in der virtuellen Realität, die Funktionen und ein kleiner Vergleich mit Live Escape Rooms. Der Fragebogen wurde an einige Personen weitergeleitet und im Endeffekt von sechs Personen beantwortet. Die Fragen der allgemeinen Spielerfahrung geben Aufschlüsse über das Spielgeschehen (siehe Abb. 33). So hat nur die Hälfte der Teilnehmenden alle Rätsel gelöst und alle von ihnen haben länger als 15 Minuten gebraucht. Trotzdem haben die Mehrheit der Teilnehmenden das Zeitlimit für zu lang oder genau richtig bewertet. Dies lässt darauf schließen, dass diese die Herausforderung schätzen. So hat auch kein/e Teilnehmende/r mehr als zwei Tipps benutzt. Durchschnittlich wurde ein Tipp pro Person verwendet und der Großteil der Befragten haben die Hilfestellungen als hilfreich empfunden, wodurch diese für die Schwierigkeit somit angemessen sind.

|                                                           | Ja              | Nein             |                   |                                 |
|-----------------------------------------------------------|-----------------|------------------|-------------------|---------------------------------|
| 1. Haben Sie den Escape Room erfolgreich abgeschlossen?   |                 |                  |                   |                                 |
|                                                           | Unter 5 Minuten | Unter 15 Minuten | Über 15 Minuten   |                                 |
| 2. Wie viel Zeit haben Sie benötigt? (von den 30 Minuten) |                 |                  |                   |                                 |
|                                                           |                 |                  |                   |                                 |
|                                                           | zu kurz         | genau richtig    | zu lang           |                                 |
| 3. Wie schätzen Sie das Zeitlimit ein?                    |                 |                  |                   |                                 |
|                                                           |                 |                  |                   |                                 |
| 4. Wie viele Tipps haben Sie genutzt?                     | 2               |                  |                   | 2 <b>Über 2</b><br>$\mathbf{0}$ |
|                                                           |                 |                  |                   |                                 |
|                                                           | zu einfach      | genau richtig    | zu kompliziert    |                                 |
| 5. Wie fanden Sie die Rätsel?                             |                 |                  |                   |                                 |
|                                                           |                 |                  |                   |                                 |
|                                                           | nicht hilfreich | genau richtig    | zu sehr hilfreich |                                 |
| 6. Wie fanden Sie die Hilfestellungen?                    |                 |                  |                   |                                 |
|                                                           | nichts neues    | innovativ        | sehr innovativ    |                                 |
| 7. Wie schätzen sie die Kreativität der Rätsel ein?       |                 |                  |                   |                                 |
|                                                           |                 |                  |                   |                                 |
|                                                           | langweilig      | genau richtig    | zu anstrengend    |                                 |
| 8. Wie fanden Sie das Aussehen des Escape Rooms?          |                 |                  |                   |                                 |
|                                                           |                 |                  |                   |                                 |
| 9. Würden Sie ein ähnliches Spiel erneut spielen?         | niemals         | vielleicht       | ia                |                                 |
|                                                           |                 |                  |                   |                                 |

*Abbildung 33: Fragebogen: Die allgemeine Spielerfahrung*

Die Rätsel wurden auch größtenteils als genau richtig und innovativ bewertet. Eine Person fand diese zu einfach und eine fand sie zu komplex, wohingegen genau ein/e Teilnehmende/r die Rätsel langweilig und eine/r sie sehr innovativ eingeschätzt hat. Dies gleicht sich beides wieder aus. Bei dem Stil des VR-Escape Rooms spalten sich die Einschätzungen. Ungefähr die Hälfte fand diesen langweilig und die Hälfte fand ihn genau richtig. Dies könnte an der Eintönigkeit liegen. Der Großteil der Befragten würden ein ähnliches Spiel erneut spielen. Zusammenfassend scheint der VR-Escape Room gut bewertet zu sein, wobei das Aussehen dessen noch verbesserungswürdig ist.

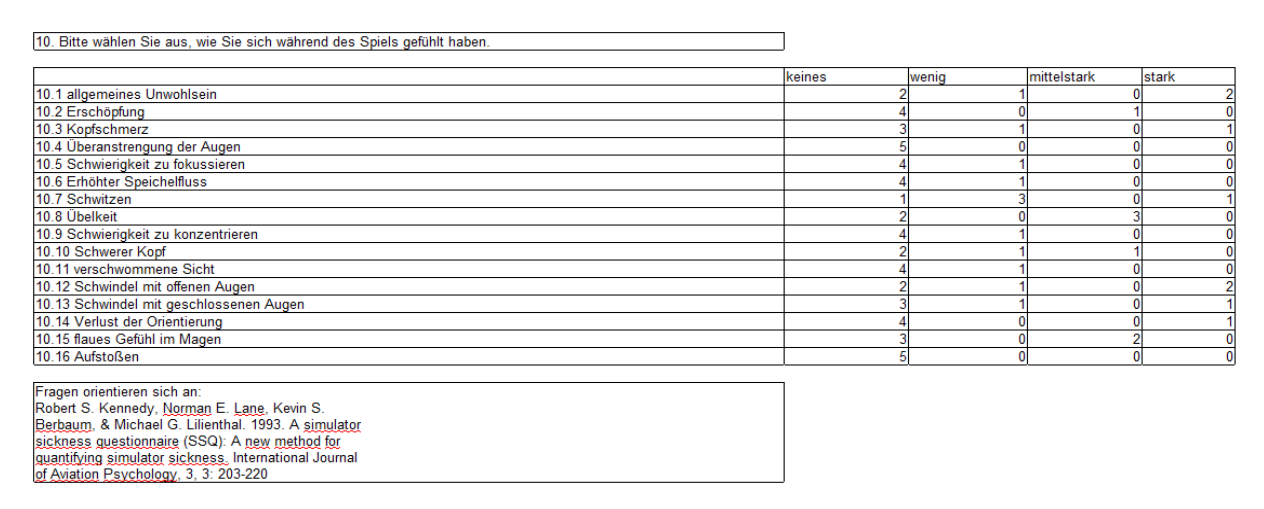

*Abbildung 34: Fragebogen: Der Gefühlszustand in der virtuellen Realität*

Wenn der Abschnitt über dem Gefühlszustand in der virtuellen Realität(siehe Abb. 34) betrachtet wird, kann erkannt werden, dass es größtenteils keine großen Probleme gab. Jedoch wurden einigen übel und einige haben Schwindel sowohl mit offenen als auch mit geschlossenen Augen erlebt. Dies könnte an dem Gravitationswechsel oder an der Bewegung mithilfe der Controller liegen. Zudem haben fast alle Teilnehmende zumindest ein wenig geschwitzt.

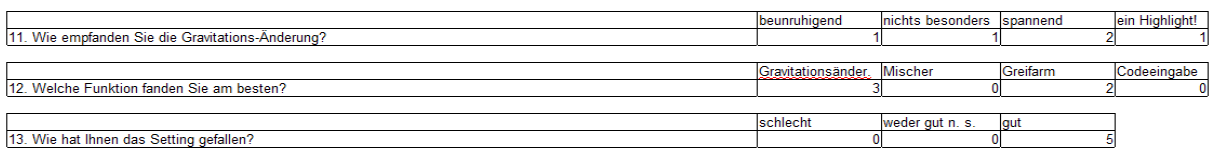

#### *Abbildung 35: Fragenbogen: Die Funktionen*

Eine Person hat den Gravitationswechsel als beunruhigend empfunden (siehe Abb. 35), was die Hypothese, dass diese Übelkeit und Schwindel bei dieser ausgelöst hat, bestärkt. Eine weitere Person fand diese Funktion langweilig, doch mehr als die Hälfte der Teilnehmende, haben diese spannend oder sogar besser empfunden. So ergibt sich auch, dass genau die Anzahl, die diesen spannend finden, den Gravitationswechsel als die beste Funktion gewählt haben. Der Rest der Befragten mochten den Greifarm.

Das Setting hat allen Teilnehmenden gefallen.

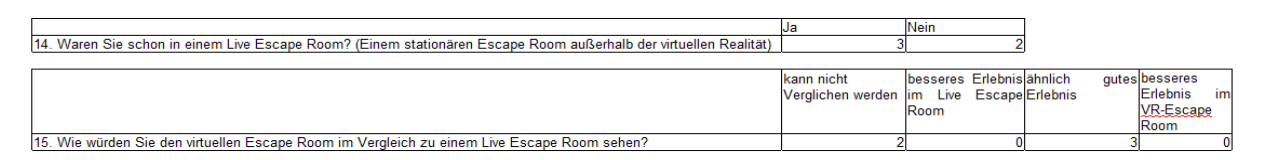

*Abbildung 36: Fragebogen: Ein kleiner Vergleich mit Live Escape Rooms*

Knapp mehr als die Hälfte der Befragten hat schon einen Live Escape Room erlebt (siehe Abb. 36). Eine ähnliche Verteilung gibt es auch bei der Frage, wie der VR-Escape Room im Vergleich zu Live Escape Rooms abschneidet. So meint knapp die Hälfte, dass diese nicht verglichen werden können und die andere Hälfte findet, dass der VR-Escape Room ein ähnlich gutes Erlebnis bietet.

Alles in allem hat der VR-Escape Room dem Großteil der Teilnehmenden gefallen, jedoch waren ein paar Makel an dem Stil und der Übelkeit bzw. dem Schwindel in der virtuellen Realität zu finden. Doch alleine, dass der Großteil erneut so ein Spiel spielen würde, zeigt, dass Interesse vorhanden ist, und ein gewisser Spielspaß vorhanden war. Verbesserungsvorschläge werden in Kapitel 7.1 betrachtet.

# **6 Schlussfolgerungen**

## **6.1 Schlussfolgerungen zum VR-Escape Room**

Da vorher noch kein Escape Room entwickelt wurde, war es eine Hürde, die richtige Schwierigkeit und in Relation das richtige Zeitlimit zu finden. Nach den Ergebnissen des Fragebogens wurde dies hier geschafft. Trotz der Tatsache, dass nur die Hälfte der Teilnehmenden es in der Zeit geschafft hat, hat der VR-Escape Room größtenteils gutes Feedback erhalten, woraus sich schließen lässt, dass die Herausforderung den Teilnehmenden gefallen hat. Die Hilfestellungen, die sonst aktiv gegeben wurden mussten, wurden genutzt und es hat den Spielenden geholfen. Bei dem Stil wurde sich möglicherweise etwas verschätzt, da ihn ein paar der Befragten langweilig fanden.

Die Gravitations-Änderung, die diesen VR-Escape ausmacht und auf welche die Rätsel aufbauen, wurde zwiegespalten betrachtet. Und auch Übelkeit und Schwindel waren zum Teil stark bei den Spielenden vorhanden. Dies lässt sich auf die Übelkeit zurückführen, die bei ungleichen Wahrnehmungen von Auge und Gleichgewichtssinn entsteht. Durch die Bewegung der Sticks am Controller kann diese besonders auftreten, da sich hier der Körper nicht mitbewegt. Doch auch bei der Gravitationsänderung ist diese Übelkeit möglich, da der Gleichgewichtssinn im Gegensatz zum Auge keine Drehung wahrnimmt. Auch der Widerstand vom Fall wird vom Spielenden nicht gespürt.

Durch diese Übelkeit könnte der Gravitationswechsel von einigen Personen negativ gewertet worden sein. So haben auch bei der Befragungen einige statt des Wechsels den Greifarm als beste Funktion angegeben. Das Setting wurde gut aufgenommen, was darauf schließen lässt, dass diese Situation als spannend und der Weltraum an sich als interessantes Thema gewertet wird. Die Tatsache, dass viele Teilnehmende geschwitzt haben, könnte mit dem Zeitdruck oder den allgemein höheren körperlichen Anforderungen in VR, wie die Schwere der VR-Brille, erklärt werden.

## **6.2 Vergleich zu Live Escape Rooms**

Ungefähr die Hälfte der Teilnehmenden hat geantwortet, dass der VR-Escape Room nicht mit einem Live Escape Room verglichen werden kann und die andere Hälfte hat beide Erlebnis als gleichwertig empfunden. Keine/r hat angegeben, dass eine Art von Escape Rooms besser wäre. Wenn zudem betrachtet wird, dass dieser VR-Escape Room in kürzester Zeit entwickelt wurde, kann erkannt werden, dass bei einer längeren Entwicklungszeit VR-Escape Rooms ein großes Potenzial bieten könnten. Auch bei den Technologien (siehe Kapitel 7.2), die noch in Entwicklung sind, kann geschätzt werden, dass sich Virtual Reality-Escape Rooms noch stark verändern könnten.

Die Aussage, dass beide Arten von Escape Rooms nicht vergleichbar wären, zeigt auch, dass beide ihre Vorteile und Nachteile besitzen und sie somit auch koexistieren könnten, ohne dass Anbieter von Escape Rooms beider Arten Nachteile davon tragen, dass sie sich so unterschiedlich entwickeln und dass sie komplett andere Arten von Erlebnissen bieten könnten.

Diese Aussagen sollten jedoch kritisch betrachtet werden, da nur knapp weniger als die Hälfte der Teilnehmenden bereits einen Live Escape Room betreten haben und somit diese nicht richtig einschätzen könnten.

## **6.3 Fazit**

Der entwickelte VR-Escape Room hat die Gravitationsänderung und das Setting im Weltraum als Besonderheit gegenüber Live Escape Rooms. Die Umfrage hat ergeben, dass die Gravitationsänderung bzw. die Bewegung mithilfe der Controller für Übelkeit und Schwindel sorgen. Somit kann festgestellt werden, dass die Technologie für VR noch nicht ausgereift genug ist, und somit einige Aspekte, die VR-Escape Rooms besonders hervorheben, negativ beeinflussen. Dadurch, dass der Fall und die Drehung nicht richtig simuliert werden können, entsteht hierbei Übelkeit. Einige Technologien aus Kapitel 7.2 könnten hier Abhilfe schaffen.

Das Design sei langweilig und trotzdem wurde geschwitzt und das Setting positiv gewertet. Das könnte darauf schließen, dass die Einfachheit der Objekte und der monotone Stil langweilig sind, jedoch die Geschichte und die Umgebung des Escape Rooms positiv aufgenommen wurde.

Zusammenfassend kann anhand des entwickelten VR-Escape Rooms der Schluss getroffen werden, dass diese Art von Escape Rooms viel Potenzial bieten und die meisten Teilnehmenden würden ein anderes VR-Escape spielen. Durch den Stand der Technologie könnten jedoch bei einigen Funktionen Probleme in Form von Übelkeit und Schwindel auftreten. Bei dem Setting und der Umgebung sind jedoch mehr Freiheiten vorhanden. VR-Escape Rooms bieten je nach Perspektive der Person ein gleichwertiges Erlebnis zu Live Escape Rooms oder können gar nicht erst verglichen werden, da die Erlebnisse beider Arten von Escape Rooms völlig verschieden seien könnten.

# **7 Ausblick**

# **7.1 Verbesserungsvorschläge**

Es sind einige Verbesserungsvorschläge von Spielenden vorgebracht worden. Der Mischer könnte besser gestaltet werden, indem angezeigt wird, ob richtige Objekte eingesetzt worden sind. Zudem könnte der Sprengstoff nach Lösen des Rätsels an einer sichtbareren Stelle platziert werden.

Auch die Interaktion mit Objekten könnte durch visuelles Feedback verbessert werden. So ist es manchmal nicht ersichtlich, dass die Energiezelle gefallen ist.

Die Belichtung und Schatten könnten auch verbessert werden. Hierbei kann das Licht vorher schon gerendert werden, dass es die Performance beim Spielen nicht beeinträchtigt. Es wäre angenehmer, wenn die Textur besser beleuchtet wäre. Die Schatten sind sehr pixelig, weshalb die Qualität von diesen höher gestellt werden solle.

Ein Makel der Textur ist, dass einige Informationen auf dem Bilderrätsel uneindeutig sind, da sie als "fehlgeschlagene Experimente" betitelt werden. Dies könnte geändert werden.

Sonst gab es noch weitere kleinere Verbesserungsvorschläge, wie die Erhöhung der Anzahl an Objekten oder dass die Knöpfe auch farbig hervorgehoben werden könnten.

## **7.2 Virtual Reality-Technologien**

In dem folgenden Abschnitt werden aktuelle Technologien betrachtet, welche die Immersion maßgeblich steigern und damit das Erlebnis des Virtual Reality-Escape Rooms verbessern könnten.

#### **7.2.1 Handtracking**

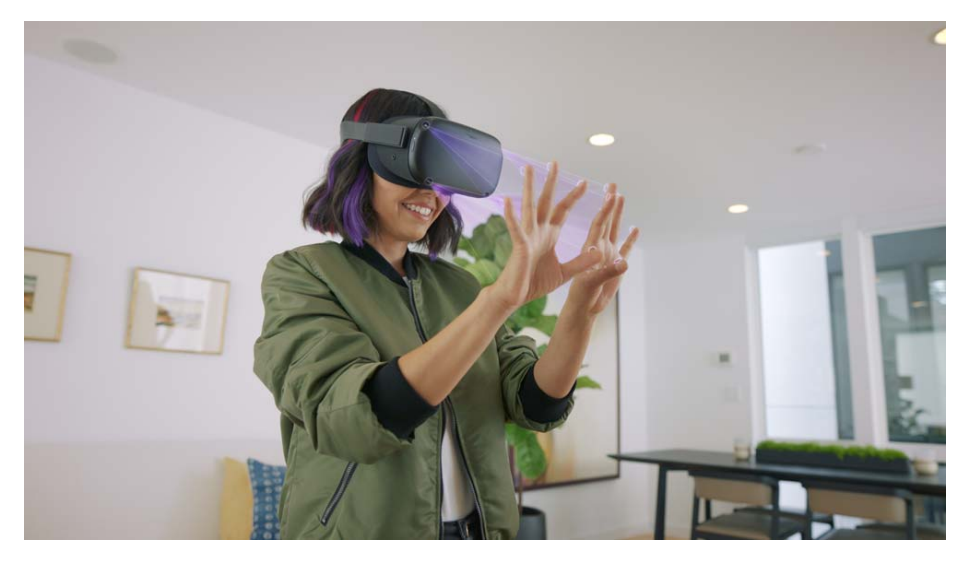

*Abbildung 37: Handtracking der Oculus Quest [DB20]*

Am 28. Mai 2020 hat Oculus der VR-Brille "Quest" Handtracking (siehe Abb.37) zur Verfügung gestellt [UOQ] [DB620]. Unter Handtracking wird das Erfassen der Hände und Finger verstanden. Dieses wird durch die integrierten Kameras umgesetzt. Es bietet viele Vorteile und Möglichkeiten. Beim Handtracking werden keine Controller mehr benötigt, weshalb Einschränkungen durch Knopf-Belegungen, da ein Controller eine maximale Anzahl an Knöpfen hat, und die Kosten für diese wegfallen. Außerdem fällt das Laden oder ein Batteriewechsel der Controller weg. Des Weiteren kann die Immersion gesteigert werden. Auch könnte dies in Escape Rooms zu weiteren Rätseln führen. Als Beispiel könnten Gesten, die mit Touch-Controllern, den Steuergeräten der Oculus Quest, nicht abgebildet werden können, zum Lösen von Rätseln genutzt werden.

Das Wegfallen der Controller könnte sich jedoch nachteilig auswirken. Die Sticks und Knöpfe fallen weg, weshalb nun alles mit Gesten oder dem Tracking gesteuert werden muss, was besonders bei weiten Spielumgebungen zu Problemen führen kann, da sich weder mit Beinen noch mit Sticks fortbewegt werden kann.

Da die Oculus Quest keine Tiefenkamera besitzt, wird für das Handtracking ein Algorithmus von Facebook genutzt, der durch das Trainieren einer KI durch Videos von Händen und Fingern entstanden ist [DB20]. Deshalb können gewisse Gesten, wie das Überlappen der Hände, nicht erkannt werden. Hierbei werden diese in der virtuellen Realität ausgeblendet.

Durch diese Technologie können die eigenen Hände direkt in dem VR-Escape Room genutzt

werden, was sich positiv auf die Immersion auswirkt. In Verbindung mit den Technologien zur Fortbewegung würde sich das Erlebnis weiter verbessern, da so keine Gesten für diese benutzt werden müssen.

## **7.2.2 VR-Laufband**

Das Problem, dass beim Handtracking keine Sticks zur Fortbewegung vorhanden sind, kann mit einem VR-Laufband gelöst werden. Statt dass sich innerhalb eines Raumes bewegt wird, wird auf der Stelle gelaufen. Es gibt hierzu schon Entwicklungen, die jedoch hohe Kosten verursachen oder andere Nachteile, wie eine hohe Geräuschentwicklung mit sich bringen. Momentan läuft eine Kickstarter-Kampagne für ein VR-Laufband, dass diese Technologie für die Öffentlichkeit zugänglicher machen soll: Das Kat Walk C (siehe Abb. 38) von Kat VR [UKVR][BM620] soll kompakt sein und mit Spezialschuhen für das Laufgefühl ausgestattet sein. Die vorherigen Modelle von derselben Firma wurden schon an Spielende und Spielhallen verkauft.

Für Escape Rooms könnten sich derartige Laufbänder eignen, da die Immersion bei Fortbewegung mittels Teleportation oder Controller beeinträchtigt werden kann. So könnten auch große Virtual Reality-Escape Rooms gestaltet werden, in denen sich die Spielenden dann fast wie in der Realität fortbewegen können und der parallel zu dieser Arbeit entwickelte Escape Room könnte verbessert werden, indem die Übelkeit durch die Fortbewegung mithilfe der Sticks der Controller unterbunden wird.

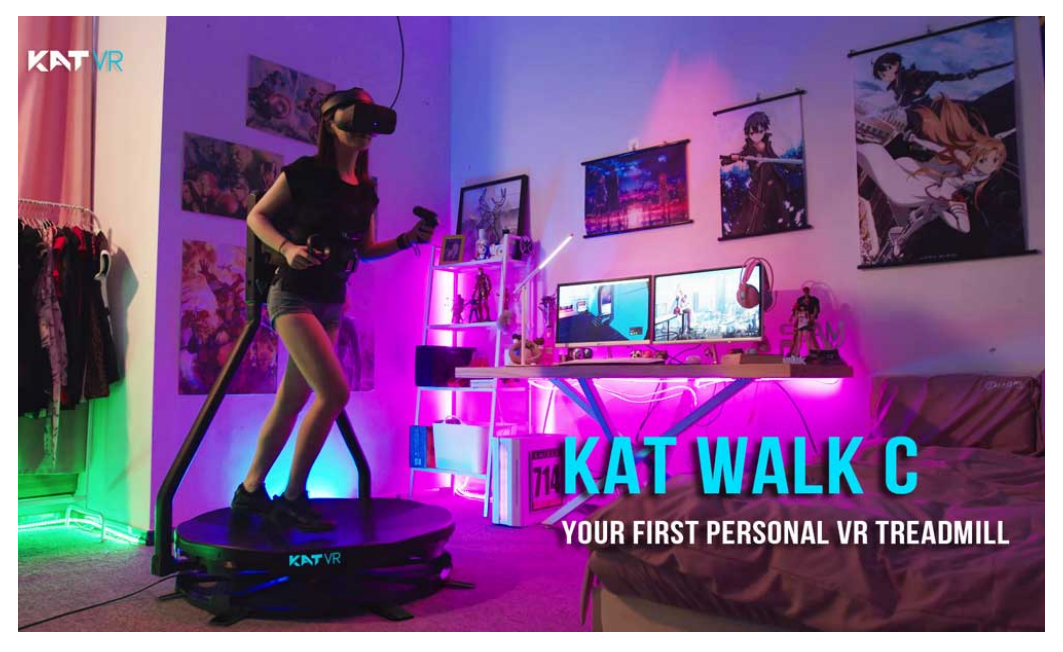

*Abbildung 38: Kat Walk C VR-Laufband [BM620]*

#### **7.2.3 Cybershoes**

Eine Alternative zu dem VR-Laufband sind die Cybershoes (siehe Abb. 39) von dem gleichnamigen, österreichischen Start-up [UCS][PG18]. Es handelt sich dabei um ein VR-Zubehör, das unter den Schuhen befestigt wird. Mit diesen angelegt, setzen sich die Spielenden auf einen Stuhl. Durch eine drahtlose Verbindung erkennt der Rechner die Bewegung der Füße und überträgt sie auf das Programm für die Virtual Reality-Brille. Die Bedienung wird als einfach beschrieben, da einfache Laufbewegungen dafür sorgen, dass in der virtuellen Welt auch eine Fortbewegung stattfindet. Das Systen kann acht Stunden kontinuierlich benutzt werden, bevor die Akkus gewechselt werden müssen.

Auch diese Technologie könnte sich für VR-Escape Rooms eignen. Obschon bedingt durch die sitzende Körperhaltung Körpergrößen nicht berücksichtigt werden. VR-Laufbänder brauchen jedoch deutlich mehr Platz, wohingegen Cybershoes aufgrund ihrer Größe leichter verstaubar sind.

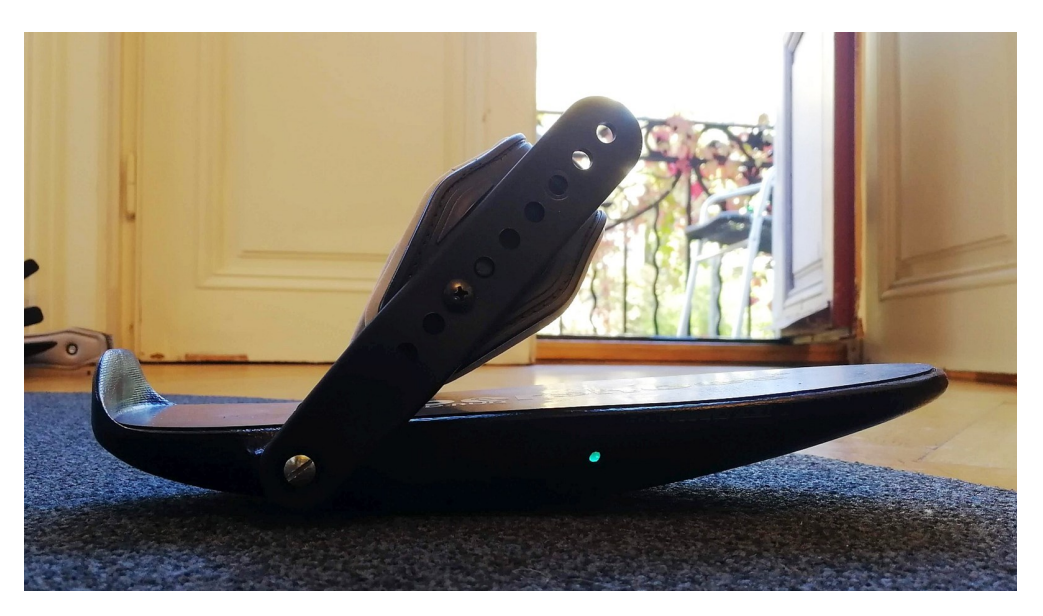

*Abbildung 39: Cybershoes Seitenansicht [PG18]*

#### **7.2.4 VR-Rollschuhe**

Ein Bastler auf der Plattform reddit mit dem Nutzernamen "braingame26" hat einen komplett anderen Ansatz die Bewegung in VR immersiver zu gestalten[DB820]. Hierbei hat er Rollschuhe entwickelt, welche die Spielenden mithilfe von Motoren während der Fortbewegung an Ort und Stelle hält (siehe Abb. 40) . Ein noch unbekannter Algorithmus soll dies möglich machen. Die Füße sollen sich wie beim normalen Laufen bewegen können. Jedoch ist dies noch ein Prototyp und die Schuhe seine noch zu groß und würden sich gegenseitig behindern. Doch weiterentwickelt könnte so eine Technologie die Bewegung in Virtual Reality revolutionieren.

Somit könnte auch die Fortbewegung in dem VR-Escape Room immersiver gestaltet werden.

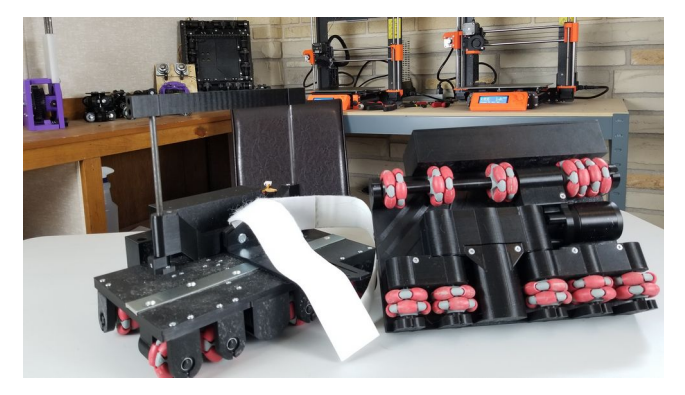

*Abbildung 40: VR-Rollschuhe [DB820] Quelle: Finally Functional*

#### **7.2.5 Haptisches Zubehör**

Viele Firmen bieten haptische Westen oder Anzüge an, die auf verschiedenen Weisen die virtuelle Welt am ganzen Körper spürbar machen. So erzeugt die Weste von Woojer Vibrationen [UW]. Ähnlich funktioniert der Ganzkörperanzug von HoloSuit, bei dem Bewegungssensoren, Motoren und Bedienungsknöpfe eingearbeitet sind [UHS]. Der Teslasuit geht sogar noch weiter und verfügt über eine Klima-Reglung, um die Umgebungstemperatur des Programms spürbar zu machen [UTS][BM220] .

Auch für diese Technologie könnte es Einsatzmöglichkeiten für Escape Rooms geben: Temperaturen und Wetter in der virtuellen Relität können realistisch simuliert werden; Berührungen von Gegenständen oder anderen Spielenden können erlebbar gemacht werden und vieles mehr.

Als weitere Alternative zu Controllern und Handtracking werden haptische VR-Handschuhe entwickelt. So kann Widerstand bei einer Berührungen oder Rückstöße von Waffen simuliert werden. Ein Beispiel sind die Force Data Gloves (siehe Abb. 41) von dem Hersteller Bebop Sensors [UBS], die für die Oculus Quest entwickelt wurden. Die Latenz dieser ist viel niedriger als das Handtracking, wodurch sie als Alternative in Betracht gezogen werden könnten[BM19].

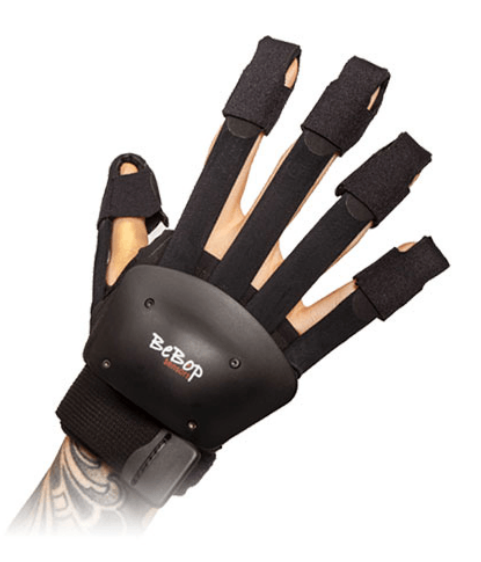

*Abbildung 41: Die Force Data Glove [UBS]*

Derzeit wird eine künstliche Haut von Forschern der technischen Hochschule Lausanne [PLA19] entwickelt (siehe Abb. 42), bei denen je nach Signal Luft in dieser gesammelt wird. Die Haut liegt an der Hand an und durch diesen Luftdruck, spürt der/die Spielende einen Widerstand. [BM220].

Auch diese Technologien könnten in Escape Rooms eingesetzt werden um Rätsel zu gestalten, in denen zum Beispiel einzelne Finger stimuliert oder der Widerstand der Objekte gefühlt werden kann.

Haptisches Zubehör könnte in den VR-Escape Room integriert werden um möglicherweise die Kälte des Weltraumes zu spüren oder um Berührungen mit Objekten wahrzunehmen, wodurch die Immersion steigert.

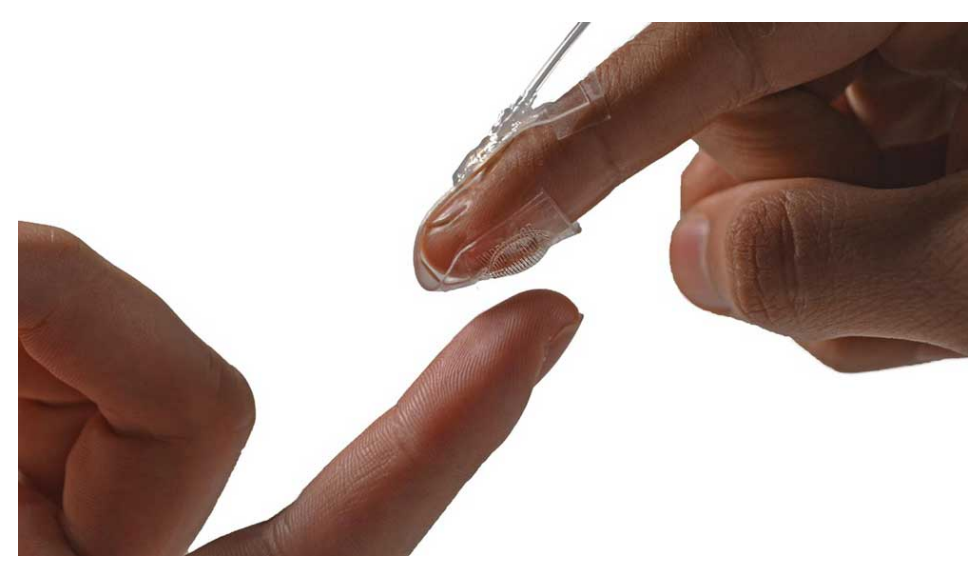

*Abbildung 42: Künstliche Haut, Bild der technischen Hochschule Lausanne [PLA19]*

## **7.2.6 STRATOS**

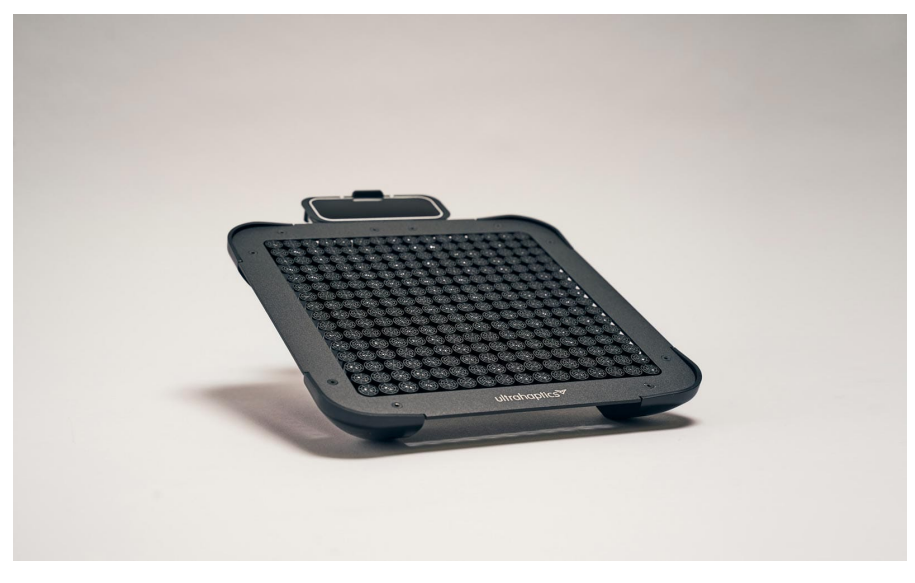

*Abbildung 43: STRATOS [UUL]*

STRATOS von dem Hersteller Ultraleap [UUL] ist ein Gerät, das Luftwiderstand simuliert (siehe Abb. 43). Um dies zu erreichen, wird Ultraschall genutzt. Jedoch kann dieses Gerät nur in sitzender Körperhaltung effektiv eingesetzt werden, da die Anpassung des Ultraschall-Feldes an den/die Spielende\*n sehr aufwändig ist [BM220].

Weiterentwickelt könnte diese Technologie jedoch auch für Virtual Reality-Escape Rooms be-

nutzt werden. Als Beispiel könnten Rätsel mit Luftzügen und immersive, windige Umgebungen gestaltet werden, in denen auch andere Objekte beeinflusst werden. In dem in dieser Arbeit erstellten VR-Escape Room könnte der Fall nach Gravitationsänderung besser simuliert werden.

## **7.2.7 FingerTrak**

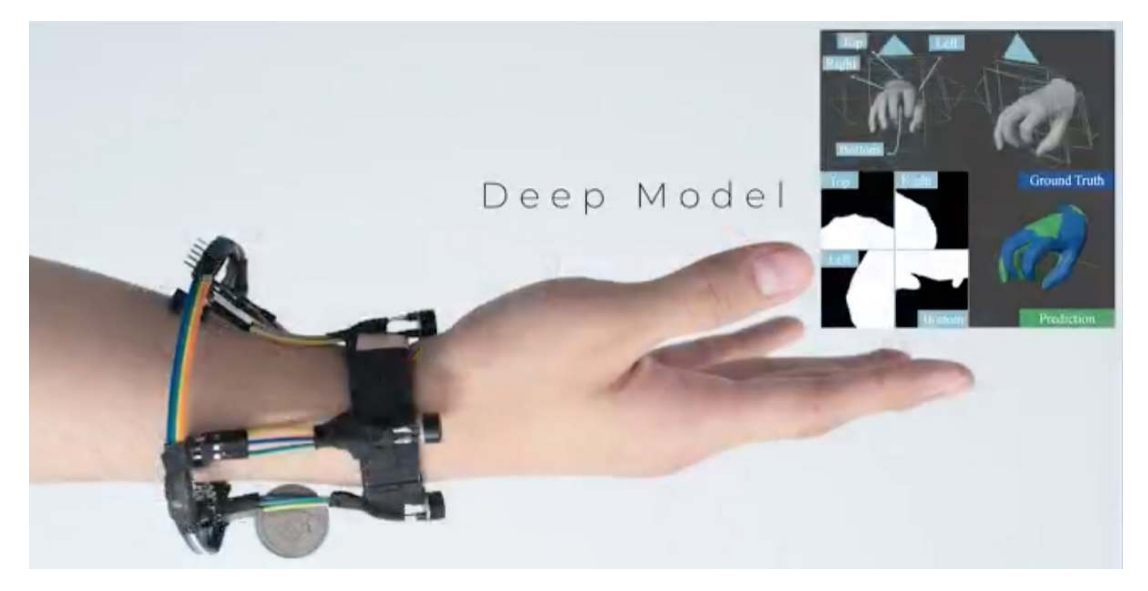

*Abbildung 44: FingerTrak [HJ20] Quelle: Cornell Scifi Lab*

FingerTrak [HJ20] gehört zu den neuesten Technologien des Jahres 2020. Das Gerät wurde in einem Labor der Cornell Universität, unterstützt von der Universität von Wisconsin, entwickelt. Es ist ein Armband, dass Wärmebildkameras nutzt um die Stellung der Finger von dem Handgelenk aus zu erkennen. Somit ist diese Technologie auch eine Möglichkeit, um Handtracking zu implementieren (siehe Abb. 44).

Drei oder vier Wärmebildkameras erkennen durch ein neurales Netzwerk die Fingerspitze und Knöchel. Danach setzt das Netzwerk diese Punkte zu einer Hand zusammen, welche auf dem Gerät dargestellt wird.Auf diese Art kann gezielt auf spezielle Ringe und Handschuhe verzichtet werden.

Da diese Technologie noch sehr neu ist, ist unklar, ob bei schnellen Bewegungen Gesten noch eindeutig erkannt werden können. [HJ20]

# **Abbildungsverzeichnis**

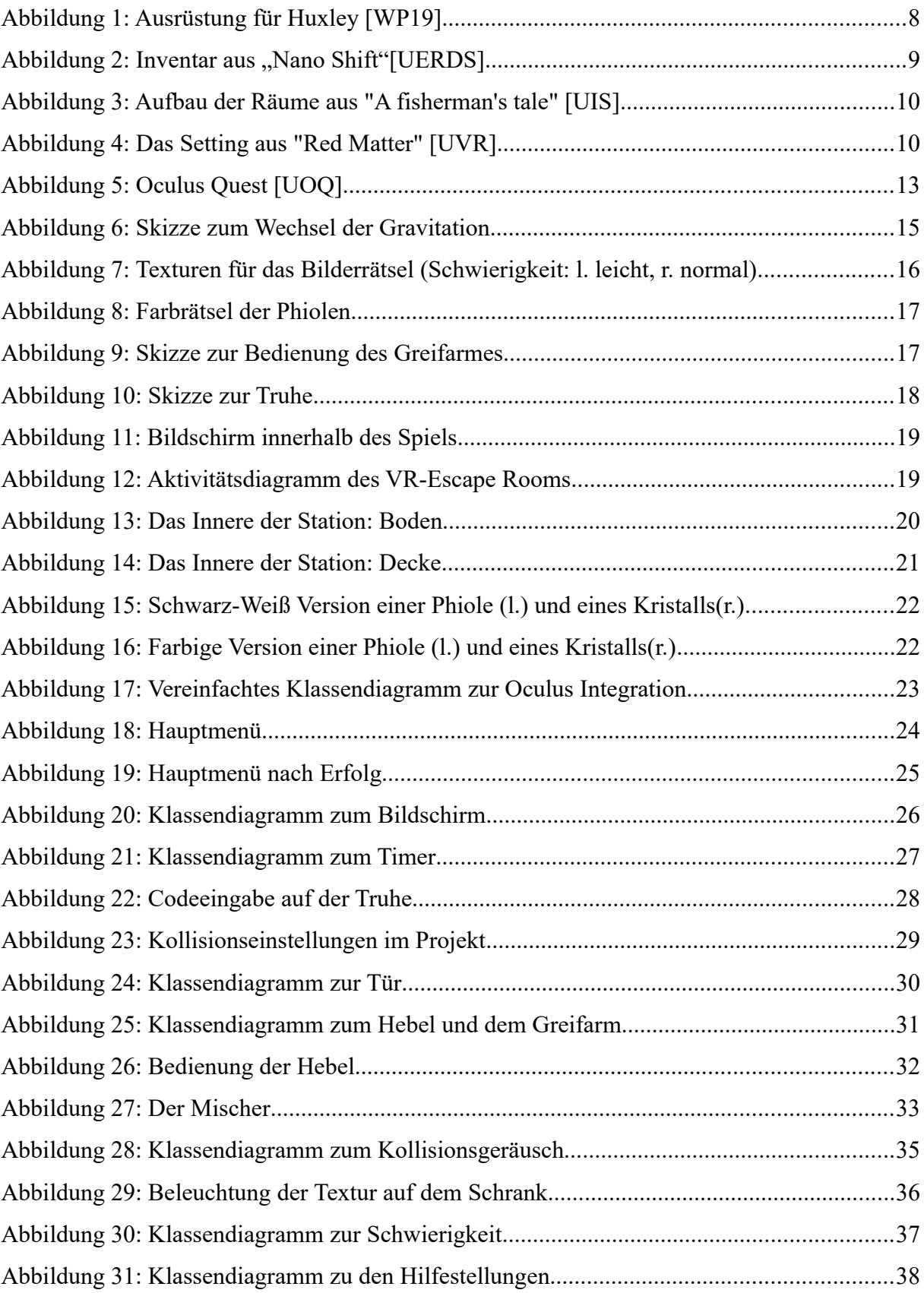

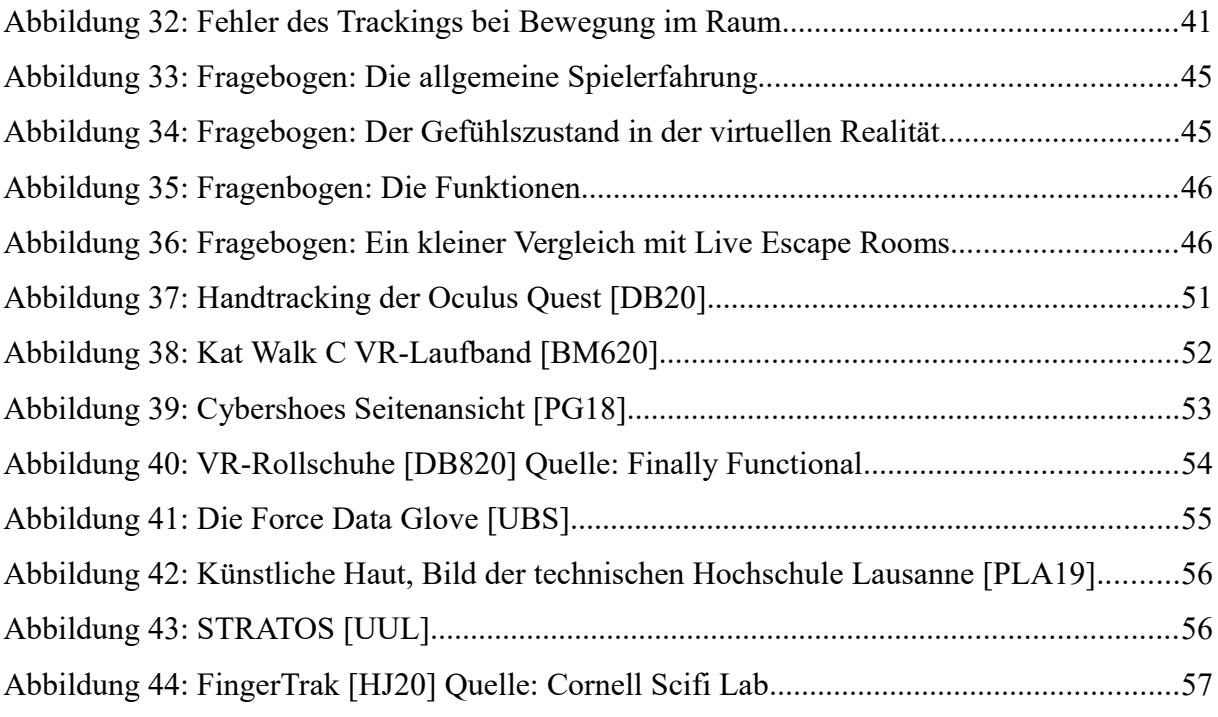

# **Literaturverzeichnis**

[BM19] Bastian, Matthias, 2019, "Forte Data Glove: Haptik-Handschuh erscheint für die Oculus Quest" <https://mixed.de/forte-data-glove-haptik-handschuh-erscheint-fuer-oculus-quest/> Letzter Aufruf: 06.08.2020

[BM220] Bastian, Matthias, 2020, "Haptik-VR: Die coolsten Produkte für Gefühl in VR" <https://mixed.de/haptik-vr-liste/> Letzter Aufruf: 16.07.2020

[BM620] Bastian, Matthias, 2020, "Kat Walk C: VR-Laufband für PSVR und PC – Kickstarter nach Sekunden finanziert"

<https://mixed.de/kat-walk-c-kompaktes-vr-laufband-psvr-und-pc-kickstarter-kampagne/> Letzter Aufruf: 16.07.2020

[CA20] Chaudhry, Aliya, 2020 "Libarians turned Google forms into the unlikely platform for virtual Escape Rooms" [https://www.theverge.com/2020/7/15/21324558/google-forms-virtual-escape-rooms](https://www.theverge.com/2020/7/15/21324558/google-forms-virtual-escape-rooms-librarians-games-puzzles-homeschooling)[librarians-games-puzzles-homeschooling](https://www.theverge.com/2020/7/15/21324558/google-forms-virtual-escape-rooms-librarians-games-puzzles-homeschooling) Letzter Aufruf: 21.07.2020

[DB620] Danneberg, Benjamin, 2020, "Oculus Quest Handtracking: Infos, Updates & Apps" <https://mixed.de/oculus-quest-handtracking/> Letzter Aufruf: 11.07.2020

[DB820] Danneberg, Benjamin, 2020, "Sind VR-Rollschuhe die Lösung für VR-Fortbewegung?"

<https://mixed.de/vr-rollschuhe-fuer-vr-fortbewegung/>

Letzter Aufruf: 14.08.2020

[DJJ17] Dotzlaw, Jan & Jasmin, 2017 "Escapespiele – eine Übersicht" <https://www.brettspielerunde.de/escapespiele-eine-uebersicht/> Letzter Aufruf: 21.07.2020

[HJ20] Horwitz, Jeremy, 2020, "Researchers show FingerTrak, a hand tracking wristband for AR/VR input" [https://venturebeat.com/2020/07/20/researchers-show-fingertrak-a-hand-tracking-wristband](https://venturebeat.com/2020/07/20/researchers-show-fingertrak-a-hand-tracking-wristband-for-ar-vr-input/)[for-ar-vr-input/](https://venturebeat.com/2020/07/20/researchers-show-fingertrak-a-hand-tracking-wristband-for-ar-vr-input/) Letzter Aufruf: 21.07.2020

[MS17] Miska, Sebastian, 2017, "Exit VR - Huxley - Virtual Reality Live Adventure Berlin" <https://escape-maniac.com/2017/06/04/exit-vr-huxley-virtual-reality-live-adventure-berlin/> Letzter Aufruf: 11.07.2020

[PG18] Pichler, Georg, 2018, "Cybershoes ausprobiert: Österreichische Wanderschuhe für VR-Games" [https://www.derstandard.de/story/2000089000913/cybershoes-ausprobiert-oesterreichische](https://www.derstandard.de/story/2000089000913/cybershoes-ausprobiert-oesterreichische-wanderschuhe-fuer-vr-games)[wanderschuhe-fuer-vr-games](https://www.derstandard.de/story/2000089000913/cybershoes-ausprobiert-oesterreichische-wanderschuhe-fuer-vr-games) Letzter Aufruf: 16.07.2020

[PLA19] Pessina, Laura-Anne, 2019, "Artificial skin could help rehabilitation and enhance virtual reality"

<https://actu.epfl.ch/news/artificial-skin-could-help-rehabilitation-and-enha/> Letzter Aufruf: 06.08.2020

[PT18] Porwol. Thomas. 2018, "Warum VR-Spiele Übelkeit auslösen – und was man dagegen tun kann"

[https://www.techbook.de/entertainment/warum-vr-spiele-uebelkeit-ausloesen-und-was-man](https://www.techbook.de/entertainment/warum-vr-spiele-uebelkeit-ausloesen-und-was-man-dagegen-tun-kann)[dagegen-tun-kann](https://www.techbook.de/entertainment/warum-vr-spiele-uebelkeit-ausloesen-und-was-man-dagegen-tun-kann) Letzter Aufruf: 07.08.2020

[PV18] Pedigo, Viola, 2018, "The Real Origins of Escape Rooms" <https://www.bigescaperooms.com/escape-room-history/> Letzter Aufruf: 15.07.2020

[SMH19] Schmidt, Melanie Heike, 2019, "Verbandschef: Die meisten Escape-Room Anbieter unterschätzen die Herausforderungen"

[https://www.noz.de/deutschland-welt/wirtschaft/artikel/1693036/verbandschef-die-meisten](https://www.noz.de/deutschland-welt/wirtschaft/artikel/1693036/verbandschef-die-meisten-escape-room-anbieter-unterschaetzen-die-herausforderungen#:~:text=Und%20wie%20viele%20Menschen%20haben,5%20Teilnehmern%20pro%20Buchung%20aus.)[escape-room-anbieter-unterschaetzen-die-herausforderungen#:~:text=Und%20wie%20viele](https://www.noz.de/deutschland-welt/wirtschaft/artikel/1693036/verbandschef-die-meisten-escape-room-anbieter-unterschaetzen-die-herausforderungen#:~:text=Und%20wie%20viele%20Menschen%20haben,5%20Teilnehmern%20pro%20Buchung%20aus.) [%20Menschen%20haben,5%20Teilnehmern%20pro%20Buchung%20aus.](https://www.noz.de/deutschland-welt/wirtschaft/artikel/1693036/verbandschef-die-meisten-escape-room-anbieter-unterschaetzen-die-herausforderungen#:~:text=Und%20wie%20viele%20Menschen%20haben,5%20Teilnehmern%20pro%20Buchung%20aus.) Letzter Aufruf: 11.07.2020

[SO19] Schmiedchen, Oliver, 2019, "Die besten VR-Escape Rooms von Conductor bis Huxley" <https://www.gamez.de/guides/die-besten-vr-escape-rooms/>

Letzter Aufruf: 11.07.2020

[UB] UNTERNEHMEN, Blender, 2020, "Blender" <https://www.blender.org/> Letzter Aufruf: 07.08.2020

[UBS] UNTERNEHMEN, Bebop Sensors, 2020, "Developers" <https://bebopsensors.com/developers/> Letzter Aufruf: 06.08.2020

[UCS] UNTERNEHMEN, Cybershoes, 2020, "Cybershoes" <https://www.cybershoes.io/> Letzter Aufruf: 06.08.2020

[UD] UNTERNEHMEN, Dia, 2020, "Dia – Ein Zeichenprogramm" <http://dia-installer.de/index.html.de> Letzter Aufruf: 10.08.2020

[UDR] UNTERNEHMEN, Dustyroom, 2019, "FREE CASUAL GAME SFX PACK" <https://assetstore.unity.com/packages/audio/sound-fx/free-casual-game-sfx-pack-54116> Letzter Aufruf: 10.08.2020

[UERDS] UNTERNEHMEN, Egg Roll Digital Studios Inc, 2017, "Nano Shift" [https://store.steampowered.com/app/667770/Nano\\_Shift/](https://store.steampowered.com/app/667770/Nano_Shift/) Letzter Aufruf: 07.08.2020

[UHS] UNTERNEHMEN, HoloSuit, 2020, "HoloSuit Standart-Kit" [https://www.holosuit.com/productdetails/14959ce6-e2e7-46ff-9b73-4573b797dabf/holosuit](https://www.holosuit.com/productdetails/14959ce6-e2e7-46ff-9b73-4573b797dabf/holosuit-standard-kit.html)[standard-kit.html](https://www.holosuit.com/productdetails/14959ce6-e2e7-46ff-9b73-4573b797dabf/holosuit-standard-kit.html) Letzter Aufruf: 06.08.2020

[UHT] UNTERNEHMEN, Hedgehog Team, 2012, "Skybox Volume 2 (Nebula)" [https://assetstore.unity.com/packages/2d/textures-materials/sky/skybox-volume-2-nebula-](https://assetstore.unity.com/packages/2d/textures-materials/sky/skybox-volume-2-nebula-3392)[3392](https://assetstore.unity.com/packages/2d/textures-materials/sky/skybox-volume-2-nebula-3392) Letzter Aufruf: 10.08.2020

[UIS] UNTERNEHMEN, Innerspace VR, 2020, "A fisherman's tale" <http://www.innerspacevr.com/the-corsairs-curse-4> Letzter Aufruf: 07.08.2020

[UK] UNTERNEHMEN, Kosmos, 2020 "EXIT – Das Spiel" <https://www.kosmos.de/spielware/spiele/exit-das-spiel/> Letzter Aufruf: 06.08.2020

[UKVR] UNTERNEHMEN, Kat-VR, 2020, "Kat Walk C" <https://www.kat-vr.com/products/kat-walk-c> Letzter Aufruf : 06.08.2020

[UMH] UNTERNEHMEN, Mystery House, 2020, "The Bomb" <https://www.mystery-house.de/the-bomb/> Letzter Aufruf: 06.08.2020

[UOG] UNTERNEHMEN, Overflow Games, 2020, "Conductor" <http://www.overflowgames.se/conductor/> Letzter Aufruf: 06.08.2020

[UOQ] UNTERNEHMEN, Oculus, 2020, "Oculus Quest" [https://www.oculus.com/quest/?locale=de\\_DE](https://www.oculus.com/quest/?locale=de_DE) Letzter Aufruf: 06.08.2020

[UOR] UNTERNEHMEN, Oculus, 2020, "Oculus Rift" [https://www.oculus.com/rift/?locale=de\\_DE#oui-csl-rift-games=star-trek](https://www.oculus.com/rift/?locale=de_DE#oui-csl-rift-games=star-trek) Letzter Aufruf: 06.08.2020

[UOS] UNTERNEHMEN, Oculus, 2020, "Apps und Spiele" <https://www.oculus.com/experiences/quest/> Letzter Aufruf: 06.08.2020

[USG] UNTERNEHMEN, Schell Games, 2020, "I expect you to die" <https://iexpectyoutodie.schellgames.com/> Letzter Aufruf: 07.08.2020

[USI] UNTERNEHMEN, Savage Interactive Pty Ltd., 2019, "Procreate" <https://procreate.art/> Letzter Aufruf: 10.08.2020 [USO] UNTERNEHMEN, Sony, 2020, "PlayStation Store" <https://store.playstation.com/de-de/home/games> Letzter Aufruf: 06.08.2020

[UTS] UNTERNEHMEN, TeslaSuit, 2020, "The Suit" <https://teslasuit.io/the-suit/> Letzter Aufruf: 06.08.2020

[UU] UNTERNEHMEN, Unity Technologies, 2020, "Unity" <https://unity.com/de> Letzter Aufruf: 07.08.2020

[UUL] UNTERNEHMEN, Ultraleap, 2020, "STRATOS EXPLORE" <https://www.ultraleap.com/product/stratos-explore/> Letzter Aufruf: 06.08.2020

[UUVR] UNTERNEHMEN, Unity Technologies, 2020, "Virtual Reality" <https://unity.com/de/unity/features/vr> Letzter Aufruf: 07.08.2020

[UUXR] UNTERNEHMEN, Unity Technologies, 2020, "XR Interaction Toolkit" <https://docs.unity3d.com/Packages/com.unity.xr.interaction.toolkit@0.9/manual/index.html> Letzter Aufruf: 07.08.2020

[UV] UNTERNEHMEN, Valve Corporation, 2020, "Steam" <https://store.steampowered.com/?l=german> Letzter Aufruf: 06.08.2020

[UVVR] UNTERNEHMEN, Valve Corporation, 2020, "SteamVR Plugin" <https://assetstore.unity.com/packages/tools/integration/steamvr-plugin-32647> Letzter Aufruf: 07.08.2020

[UVR] UNTERNEHMEN, Vertical Robot, 2020, "Red Matter" <http://redmattergame.com/> Letzter Aufruf: 07.08.2020

[UVRTK] UNTERNEHMEN, Virtual Reality Toolkit, 2020, "VRTK - Virtual Reality Toolkit"

<https://vrtoolkit.readme.io/> Letzter Aufruf: 07.08.2020

[UW] UNTERNEHMEN, Woojer, 2020, "Vest" <https://www.woojer.com/vest/> Letzter Aufruf: 06.08.2020

[UWR] UNTERNEHMEN, Whale Rock Games, 2017, "TimeLock VR" [https://store.steampowered.com/app/673450/TimeLock\\_VR/](https://store.steampowered.com/app/673450/TimeLock_VR/) Letzter Aufruf: 07.08.2020

[WP19] Weiß, Pola, 2019, "Huxley 2 bei Exit VR: Mit dem Luftschiff ins Abenteuer" <https://vrgeschichten.de/huxley-2-exit-vr> Letzter Aufruf: 11.07.2020

**Ich versichere, die vorliegende Arbeit selbständig ohne fremde Hilfe verfasst und keine anderen Quellen und Hilfsmittel als die angegebenen benutzt zu haben. Die aus anderen Werken wörtlich entnommenen Stellen oder dem Sinn nach entlehnten Passagen sind durch Quellenangaben eindeutig kenntlich gemacht.**